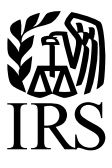

**Publication 4810** Specifications for Electronic Filing of Form 8955-SSA, Annual Registration Statement of Identifying Separated Participants With Deferred Vested Benefits, Electronically

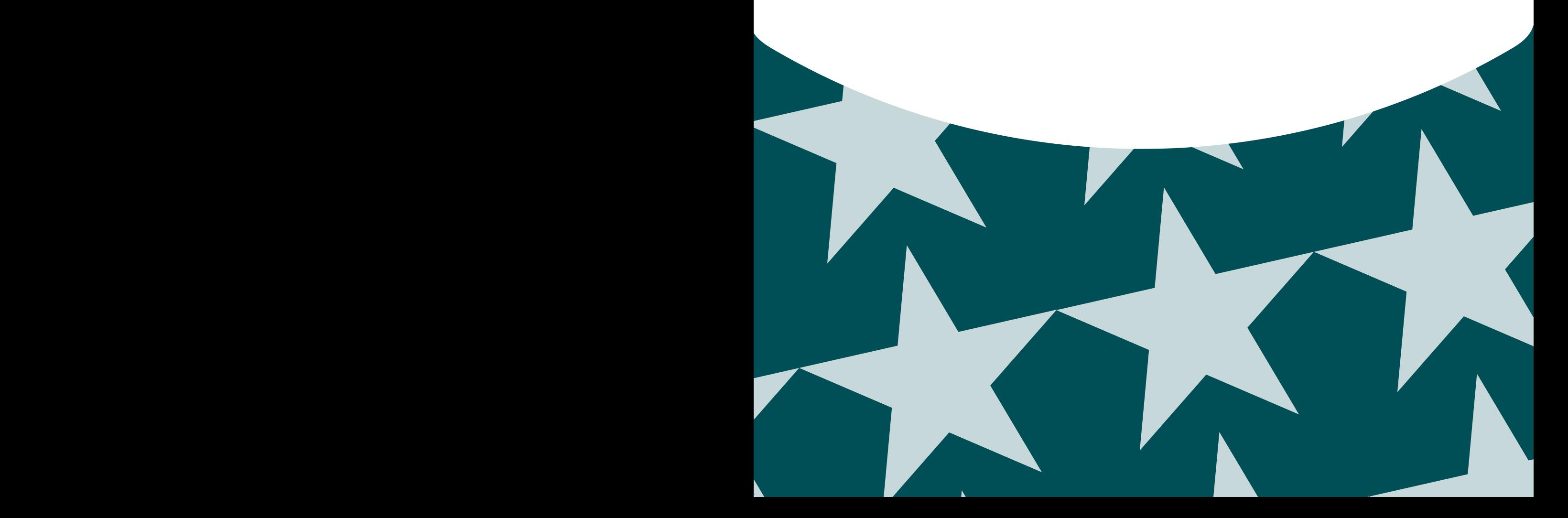

#### **[Part A. General Information](#page-4-0)**

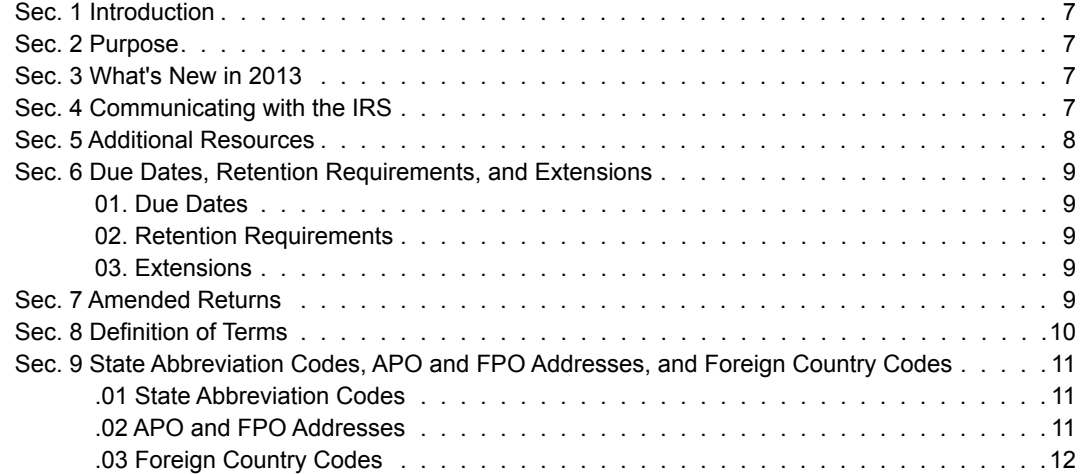

#### **[Part B. Data Communication](#page-14-0)**

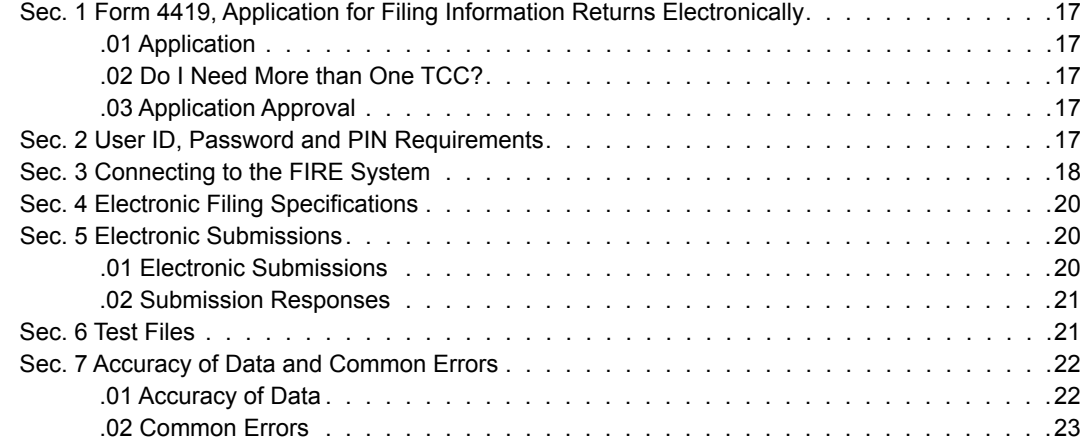

#### **[Part C. Record Format Specifications and Record Layouts](#page-24-0)**

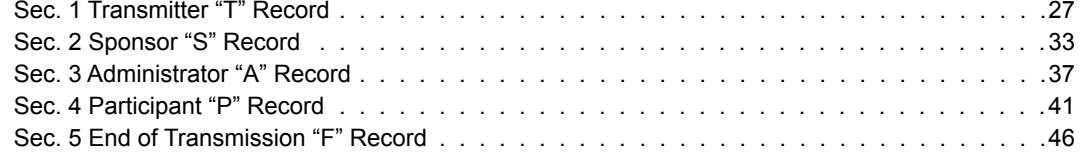

<span id="page-4-0"></span>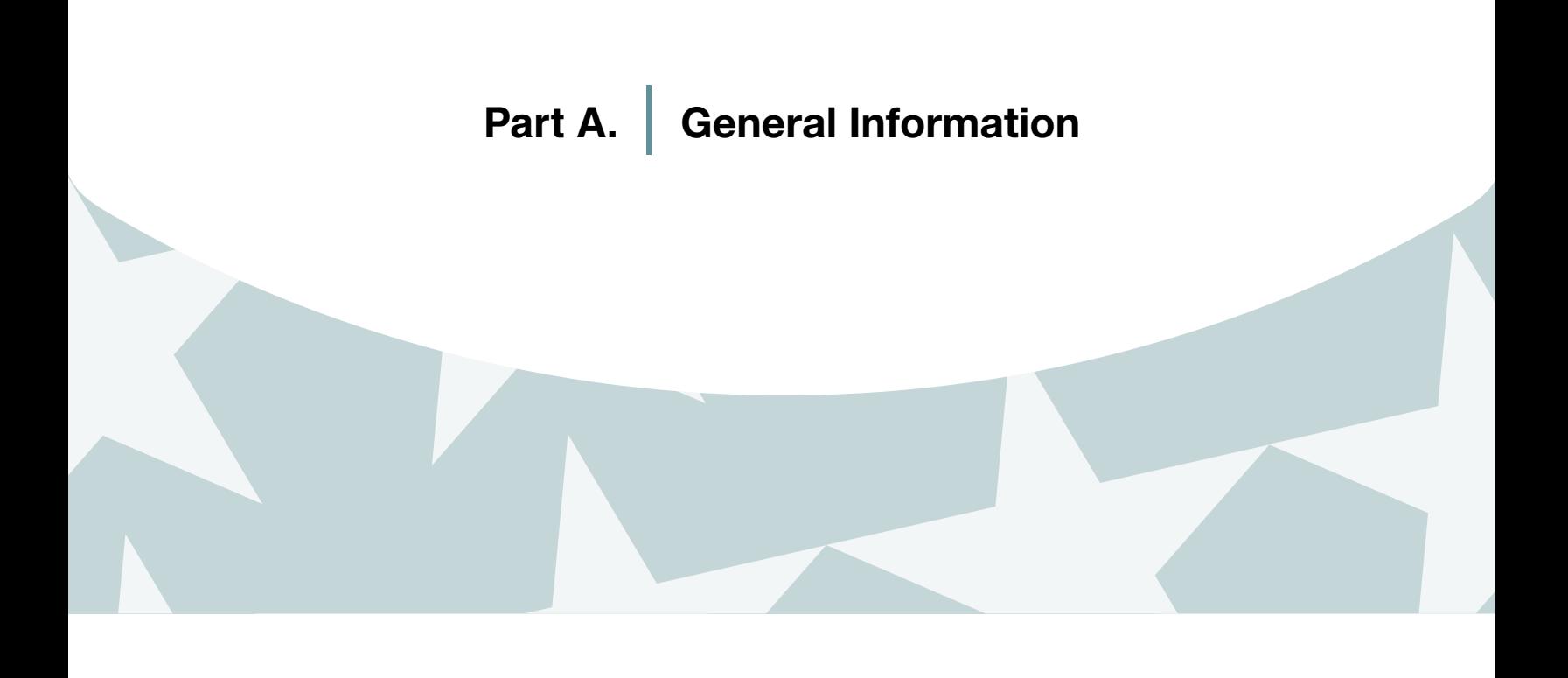

### <span id="page-6-0"></span>Sec. 1 Introduction

This Publication outlines the communication procedures, record format, validation criteria, and errors associated with the electronic filing of Form 8955-SSA, Annual Registration Statement Identifying Separated Participants With Deferred Vested Benefits.

The file specifications and record layouts should be used in conjunction with the following:

• Instructions for Form 8955-SSA, Annual Registration Statement Identifying Separated Participants With Deferred Vested Benefits

### Sec. 2 Purpose

The purpose of the publication is to provide the specifications for electronically filing Form 8955-SSA, *Annual Registration Statement Identifying Separated Participants with Deferred Vested Benefits*, with the Internal Revenue Service. This publication must be used to prepare current and prior year Form 8955-SSAs.

Generally, the boxes on the paper forms do correspond with the fields used for the electronic record; however, if the form and field instructions do not match, the guidance in this publication supersedes the form instructions.

### Sec. 3 What's New in 2013

- 1. Beginning Tax Year 2013 and for subsequent years, the guidance provided in Publication 4810 will cease to be issued as a revenue procedure. This publication will be maintained as a continuous living document means this document will incorporate changes as they take effect making this document current throughout the filing season. Updates can be found at www.irs.gov on the **Filing Information Returns Electronically** website.
- 2. This publication should be used in conjunction with the following forms and publications:
	- • [Form 8955-SSA,](http://www.irs.gov/pub/irs-pdf/f8955ssa.pdf) *Annual Registration Statement Identifying Separated Participants with Deferred Vested Benefits*
	- [Instructions for Form 8955-SSA](http://www.irs.gov/pub/irs-pdf/i8955ssa.pdf), Annual Registration Statement Identifying Separated Participants with Deferred Vested **Benefits**
- 3. FIRE System updated to include International Organization for Standardization (ISO) Country Codes. Publication updated to include ISO Country Codes.
- **4. Form 4419,** *Application for Filing Information Returns Electronically (FIRE)*, is now available as a fill-in form through the FIRE System located at https://fire.irs.gov.
- **5. FIRE System** is available from January 21, 2014, through December 12, 2014.
- **6. FIRE Test System** is available from November 13, 2013, through February 28, 2014.

### Sec. 4 Communicating with the IRS

Assistance is available year-round, Monday through Friday, to payers, transmitters, and employers for the following issues:

- • Electronic, paper filing, and tax law questions from the payer community related to the correct preparation and filing of business information returns (Forms 1096, 1097, 1098, 1099, 3921, 3922, 5498, 8027, 8596, 8935 and W-2G).
- Questions related to electronic filing of Form 1042-S and 8955-SSA.
- Tax law and paper filing instructions for Forms W-2 and W-3.
- Notices CP2100 and 972CG, backup withholding.
- • Reasonable cause requirements due to missing and incorrect Taxpayer Identification Numbers (TINs).

<span id="page-7-0"></span>Contact the IRS at 1-866-455-7438 (outside the U.S. 1-304-263-8700), or call 1-304-579-4827 for Telecommunications Device for the Deaf (TDD).

To connect to the FIRE system and file information returns electronically, go to https://fire.irs.gov. To submit an electronic test file go to https://fire.test.irs.gov.

You may also send an email to mccirp@irs.gov. When sending emails concerning specific file information, include the company name and the electronic filename or Transmitter Control Code (TCC). Do not include TINs or attachments in email correspondence, because electronic mail is not secure.

You can also mail general inquiries regarding the filing of information returns and your comments/suggestions regarding this publication to:

Internal Revenue Service Attn: Information Returns Branch 230 Murall Drive, Mail Stop 4360 Kearneysville, WV 25430

### Sec. 5 Additional Resources

Following are additional resources and information available for information returns:

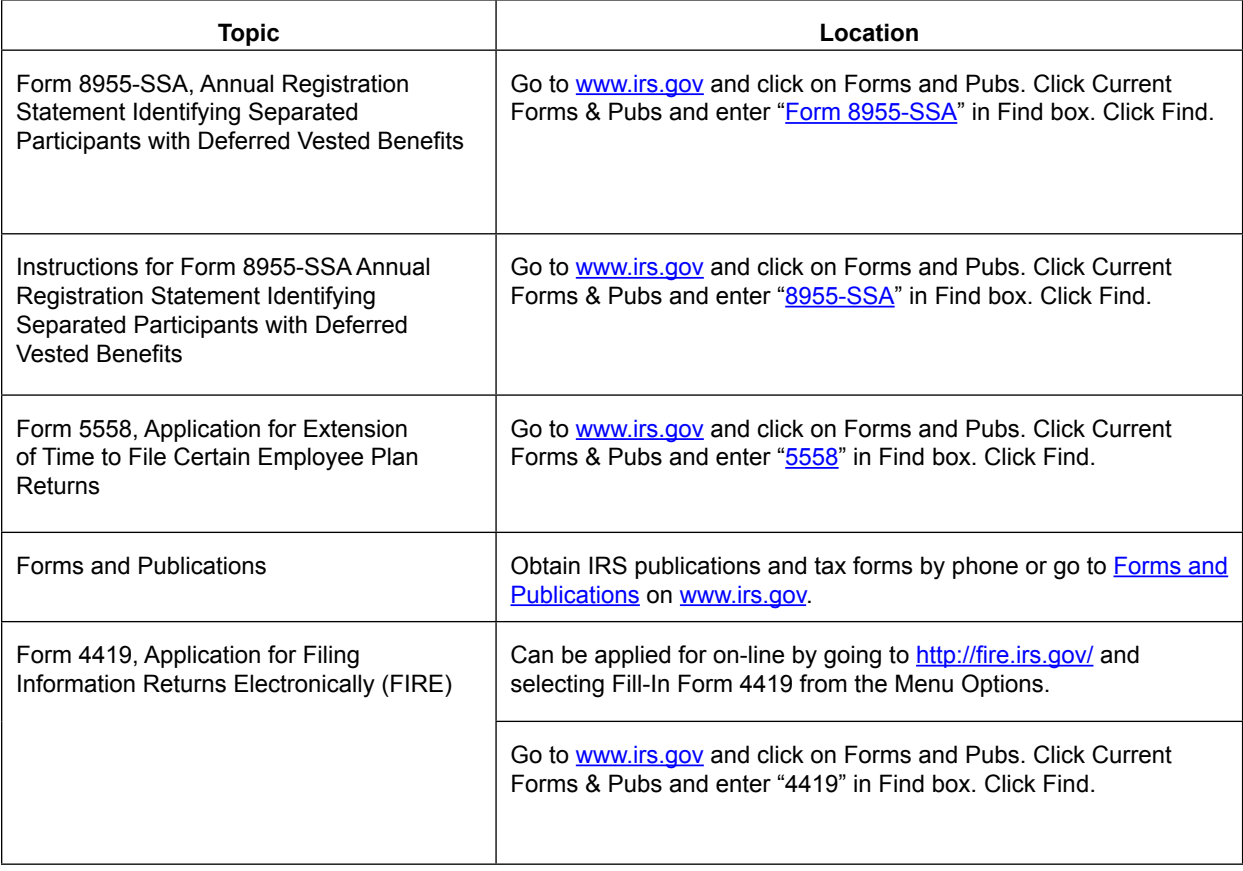

<span id="page-8-0"></span>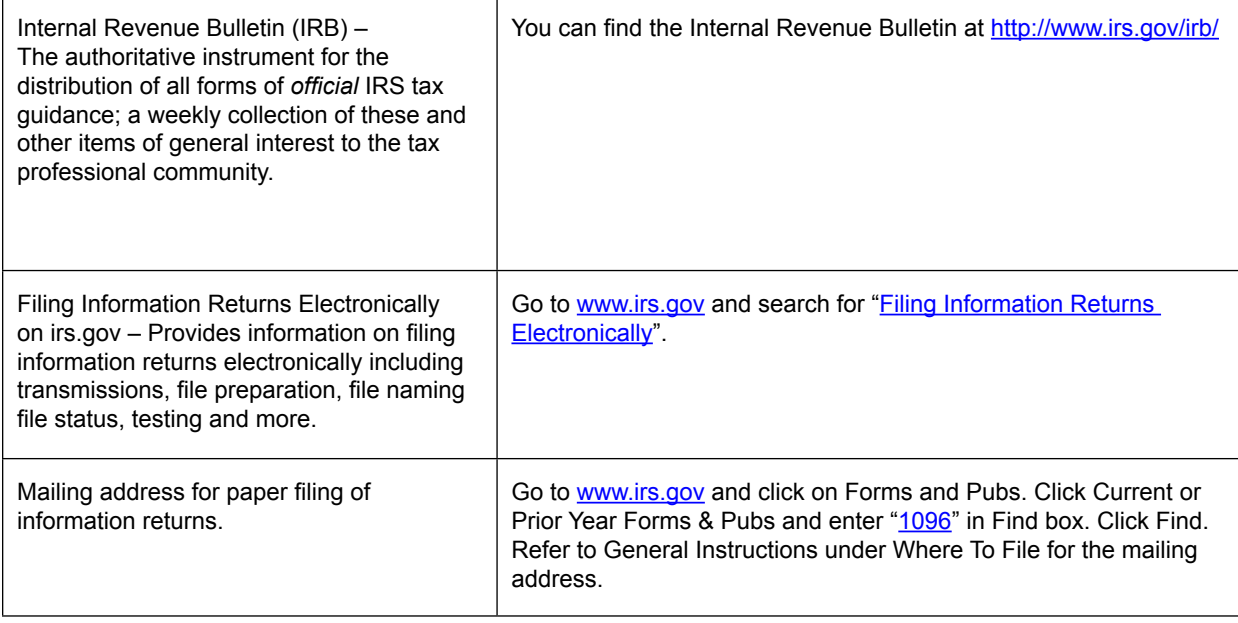

### Sec. 6 Due Dates, Retention Requirements, and Extensions

#### **.01 Due Dates**

The due dates for filing paper returns with the IRS also apply to electronic filing of Form 8955-SSA. In general, if a Form 8955-SSA must be filed for a plan year, it must be filed by the last day of the 7th month following the last day of that plan year. If any due date falls on a Saturday, Sunday, or legal holiday, the return is considered timely if filed on the next business day.

#### **.02 Retention Requirements**

Plan administrators should retain a copy of the information returns filed with the IRS or have the ability to reconstruct the data for at least three years after the due date of the returns.

#### **.03 Extensions**

An extension may be requested by filing [Form 5558,](http://www.irs.gov/pub/irs-pdf/f8955ssa.pdf) *Application for Extension of Time To File Certain Employee Plan Returns* before the due date of th[e Form 8955-SSA](http://www.irs.gov/pub/irs-pdf/f8955ssa.pdf). See the instructions to Form 5558 for specific guidance.

### Sec. 7 Amended Returns

If [a Form 8955-SSA wa](http://www.irs.gov/pub/irs-pdf/f8955ssa.pdf)s filed with the IRS and an error was discovered with the return after the IRS accepted the return, an amended Form 8955-SSA must be sent. Amended returns should be filed as soon as possible. An amended return should only be filed to correct a file that previously received a "Good" status.

When a return is incorrect, resubmit the entire file again with the erroneous information corrected as an amended return. Enter a "1" (Amended Return Indicator) in field position 34 of the Sponsor "S" record to identify the submission as an amended return.

If you are amending prior year return information, use the record format for the current year and submit in a separate transmission. Use the actual year designation of the amended return in field positions 2-5 of the "T" Record. A separate electronic transmission must be made for each plan year.

## <span id="page-9-0"></span>Sec. 8 Definition of Terms

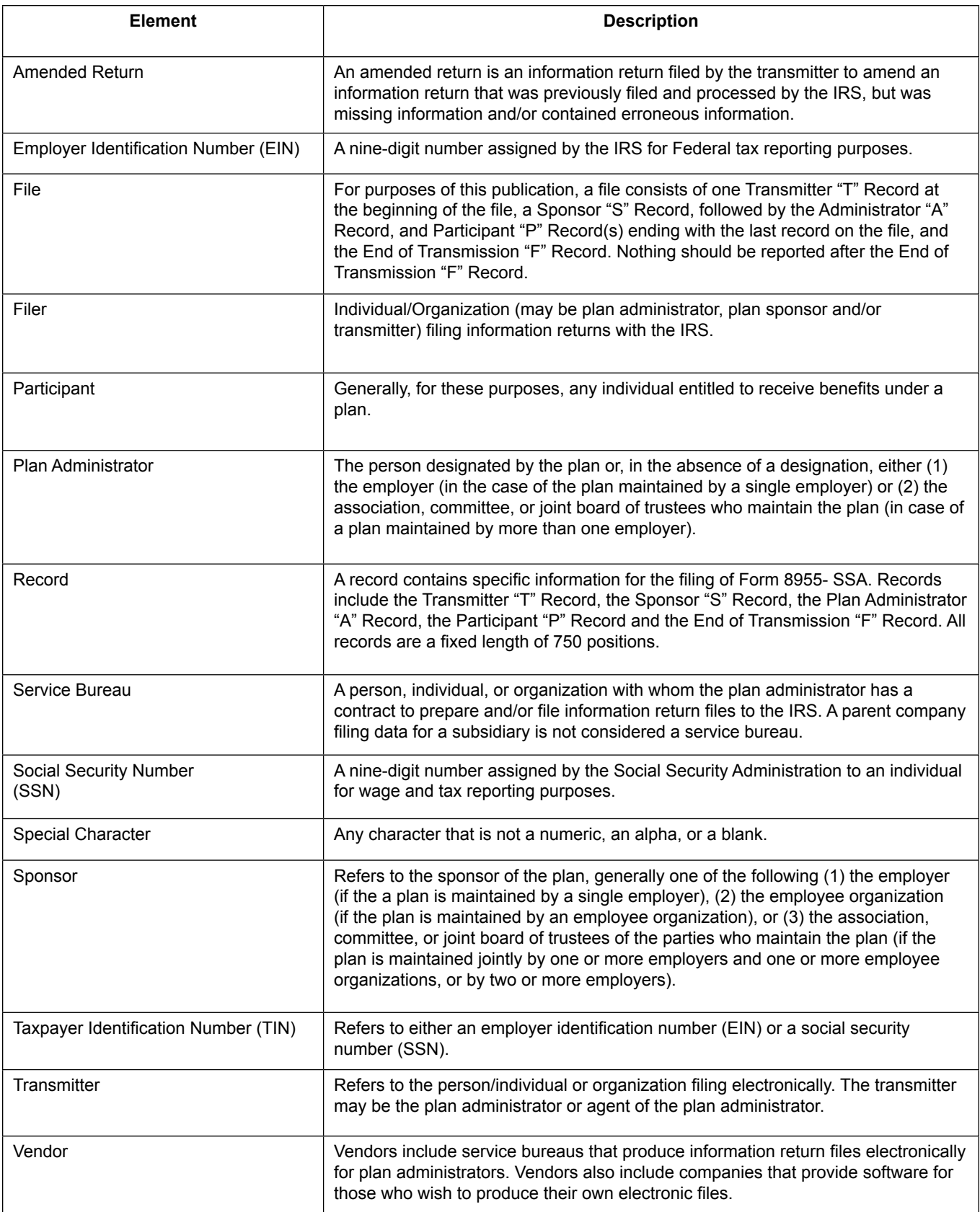

### <span id="page-10-0"></span>Sec. 9 State Abbreviation Codes, APO and FPO Addresses, and Foreign Country Codes

#### **.01 State Abbreviation Codes**

The following table provides state and U.S. territory abbreviations that are to be used when developing the state code portion of address fields.

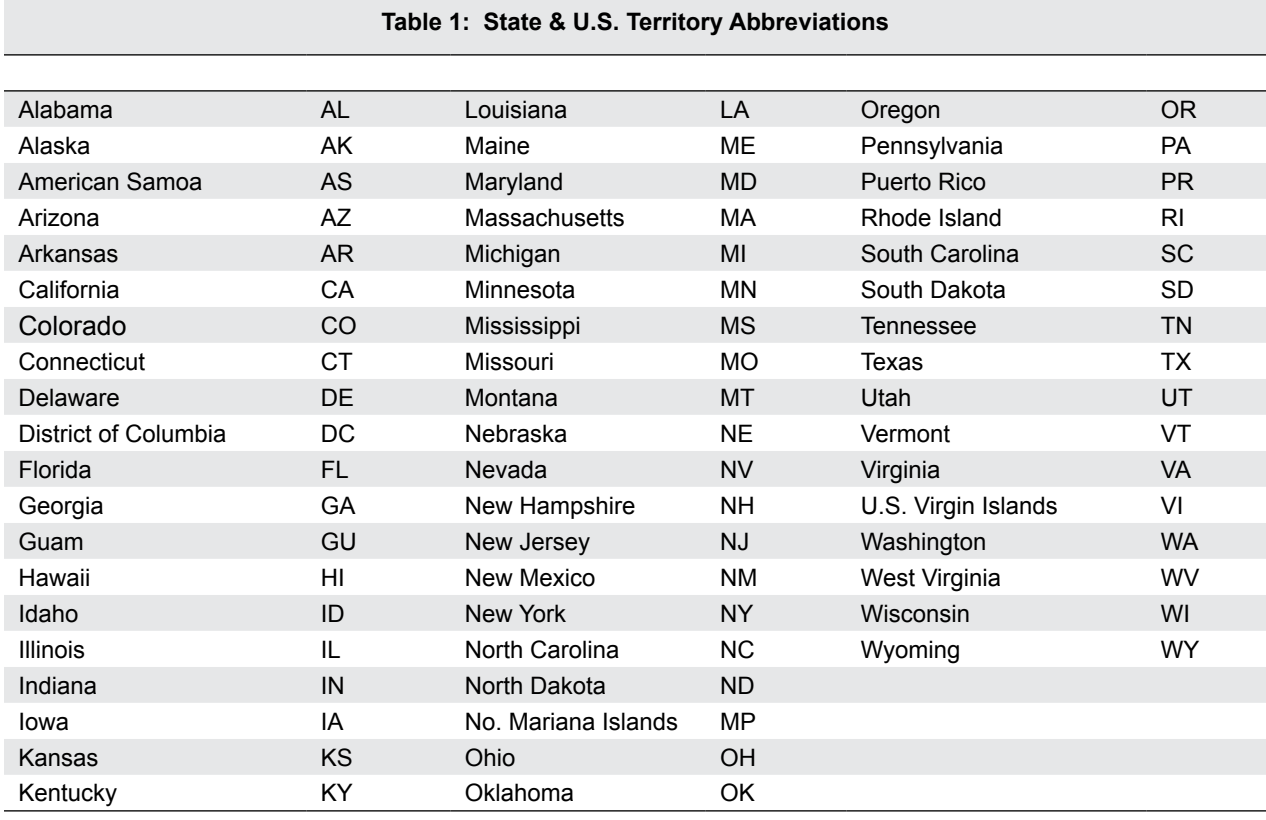

#### **.02 APO and FPO Addresses**

When reporting APO/FPO addresses use the following format:

#### **EXAMPLE:**

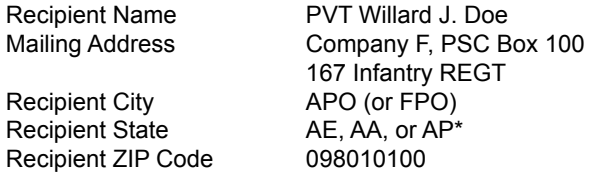

\*AE is the designation for ZIP codes beginning with 090-098, AA for ZIP code 340, and AP for ZIP codes 962-966.

#### <span id="page-11-0"></span>**.03 Foreign Country Codes**

The following table provides the International Organization for Standardization (ISO) Foreign Country Codes that are to be used when developing the country code portion of address fields.

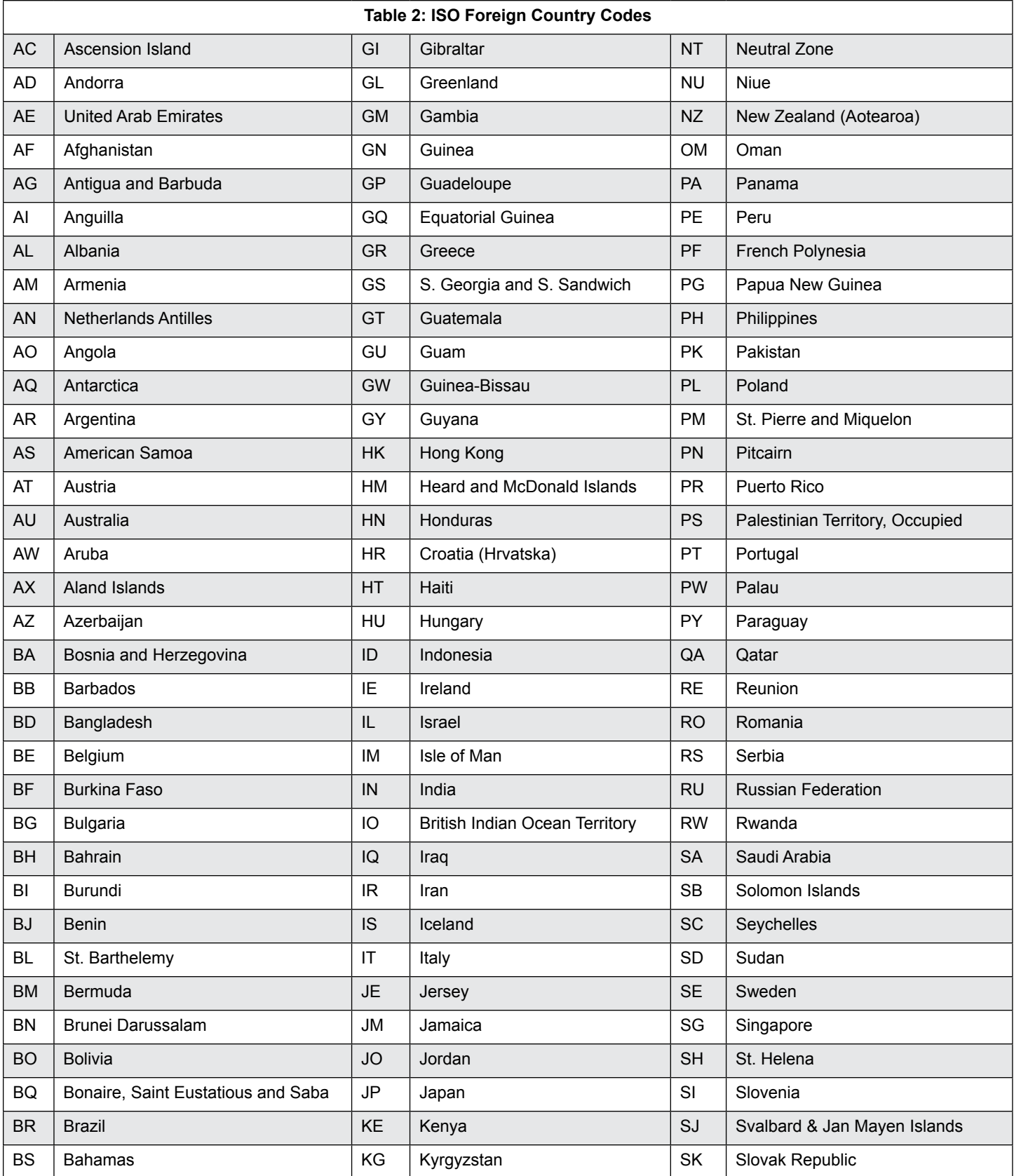

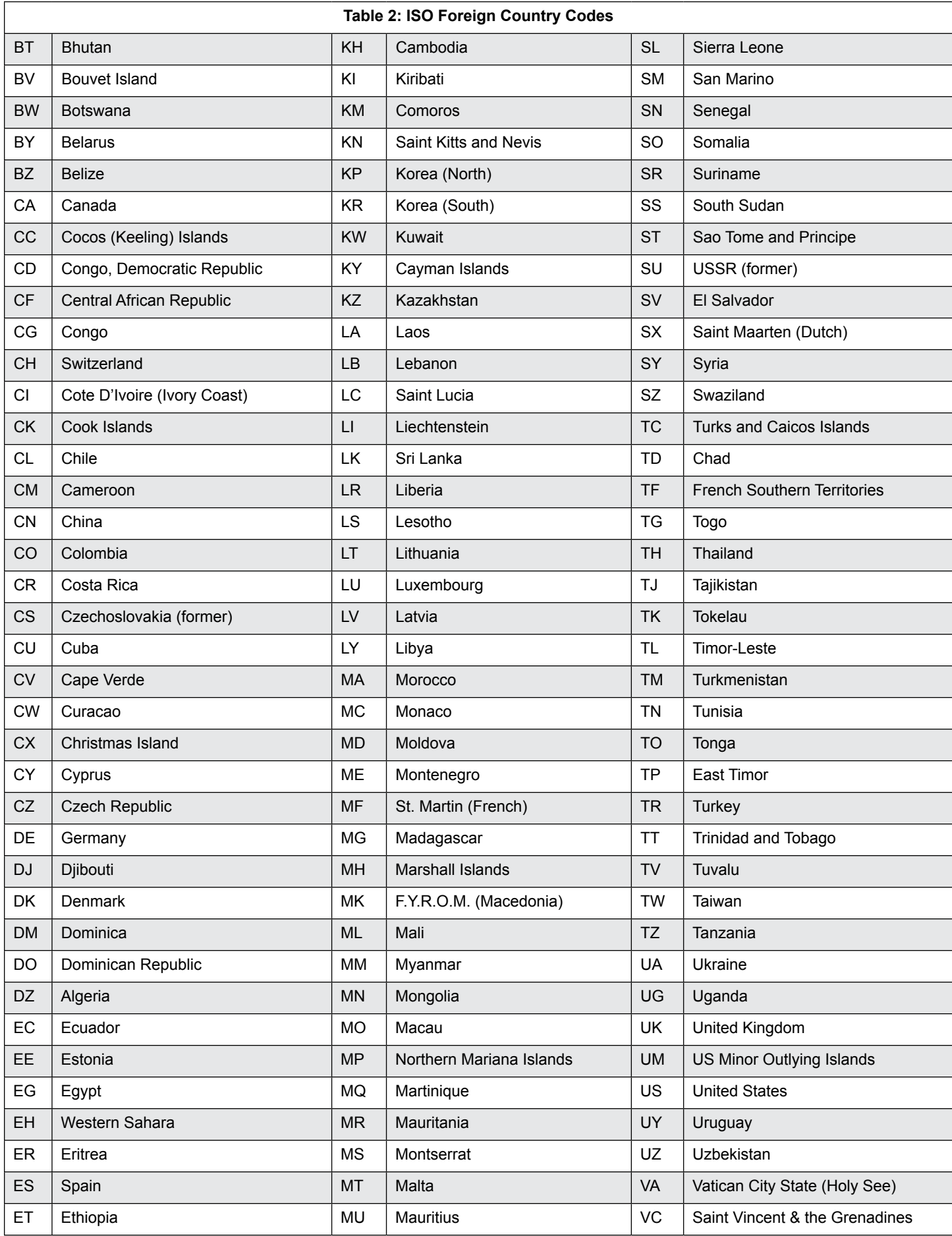

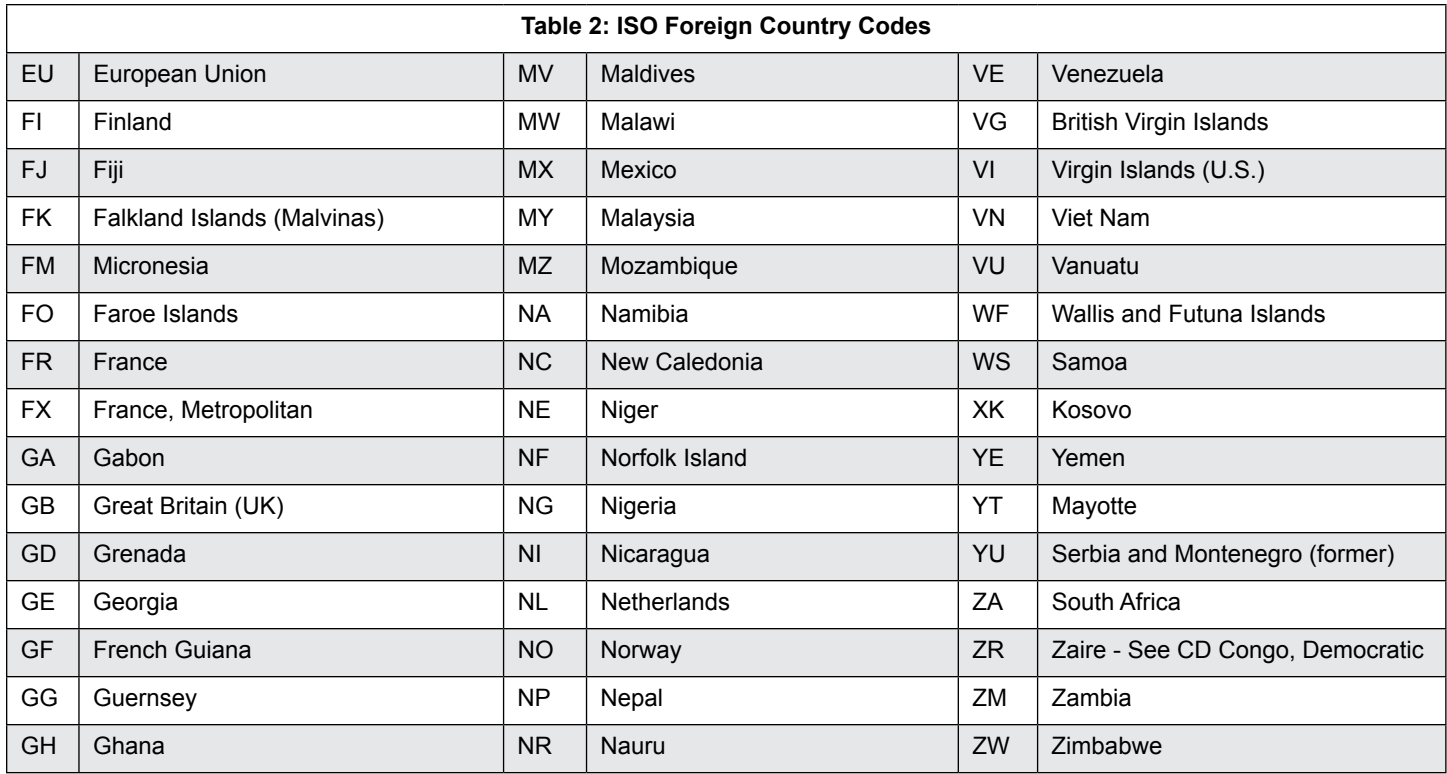

# <span id="page-14-0"></span>**Part B.** |Data Communication

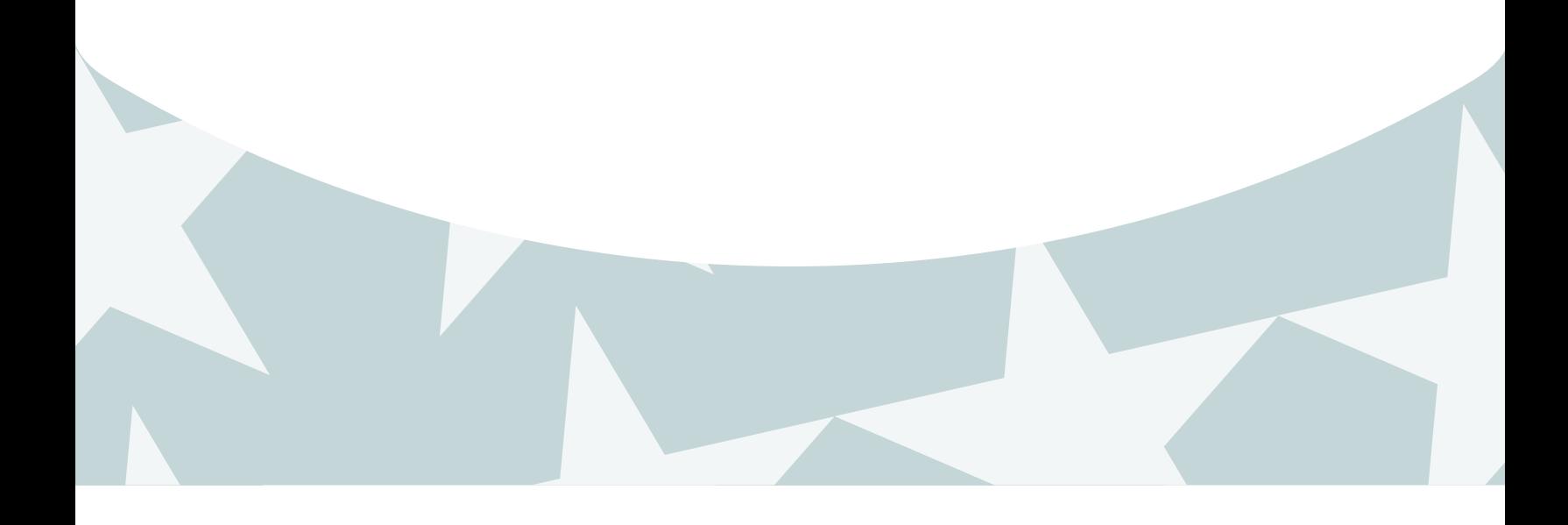

### <span id="page-16-0"></span>Sec. 1 Form 4419, Application for Filing Information Returns **Electronically**

#### **01. Application**

All transmitters who file information returns electronically are required to request authorization to file electronically using Form 4419. Form 4419 may be completed online at https://fire.irs.gov. At the main menu, select "Fill-in Form 4419". Review the "Important Notes" screen to ensure that you have the correct information to proceed. To complete your submission, you must click the "Yes, I am authorized to sign this document of behalf of the transmitter" box to submit the application.

Transmitters may file Form 4419 throughout the year; however, the application must be filed at least 45 days before the due date of the returns(s) for current year processing.

#### **02. Do I Need More than One TCC?**

The majority of forms require a single Transmitter Control Code (TCC) and therefore, only one Form 4419 must be filed; however, an additional TCC is required for each the following types of returns.

- • Forms 1097,1098, 1099, 3921, 3922, 5498, 8935, and W-2G (See Publication 1220)
- Form 1042-S, Foreign Person's U.S. Source Income Subject to Withholding,
- • Form 8027, Employer's Annual Information Return of Tip Income and Allocated Tips,
- • Form 8955-SSA, Annual Registration Statement Identifying Separated Participants with Deferred Vested Benefits.

See the back of Form 4419 for detailed instructions.

For example, if a transmitter plans to file Forms 1099 INT, one Form 4419 should be submitted. If, at a later date, another type of form (Forms 1097, 1098, 1099, 3921, 3922, 5498, 8935 and W-2G) will be filed, the transmitter should not submit a new Form 4419.

The IRS encourages transmitters who file for multiple filers to file one application and to use the assigned TCC for all filers. While not encouraged, multiple TCCs can be issued to filers with multiple TINs. Transmitters cannot use more than one TCC in a file. Each TCC must be reported in separate transmissions.

Some service bureaus will transmit files using their TCC, while others will require filers to obtain a TCC of their own. Filers should contact their service bureau for further information.

#### **.03 Application Approval**

A five-character alphanumeric Transmitter Control Code (TCC) will be assigned and included in an approval letter that will be mailed to the address listed on the Form 4419 within 45 days. Electronically filed returns may not be filed with the IRS until the Form 4419 has been approved.

Form 4419 is subject to review before approval to transmit electronically is granted. The IRS may require additional documentation. The IRS has the authority to revoke the TCC and terminate the release of the transmitted files.

Once a transmitter is approved to file electronically, it is not necessary to reapply unless:

- The filer has discontinued filing electronically for two consecutive years.
- The filer's files were transmitted in the past by a service bureau using the service bureau's TCC, but now the filer has computer equipment compatible with that of the IRS and wishes to prepare the files. The filer must request a TCC by filing Form 4419.

### Sec. 2 User ID, Password and PIN Requirements

Before you can transmit files to the FIRE System you must establish an account; the system will prompt you to create your initial User ID, password and a 10-digit PIN.

You must enter the PIN each time you electronically send an original or amended file. Test files do not require a PIN. Authorized agents may enter their PIN; however, the filer is responsible for the accuracy of the returns and will be liable for penalties for failure to comply with filing requirements.

If you are submitting files for more than one TCC, it is not necessary to create a separate User ID and password for each TCC.

For all passwords, it is the user's responsibility to remember the password and not allow the password to be compromised.

### <span id="page-17-0"></span>Sec. 3 Connecting to the FIRE System

Filers can connect to the FIRE System by accessing https://fire.irs.gov and the FIRE Test System by accessing https://fire.test.irs.gov/.

The FIRE Test System is available from November 13, 2013, through February 28, 2014. If you intend to transmit a test file you must create an account in the FIRE Test System. If you intend to transmit a test file you must create an account in the FIRE Test System.

Filers can connect to the FIRE System by completing the following:

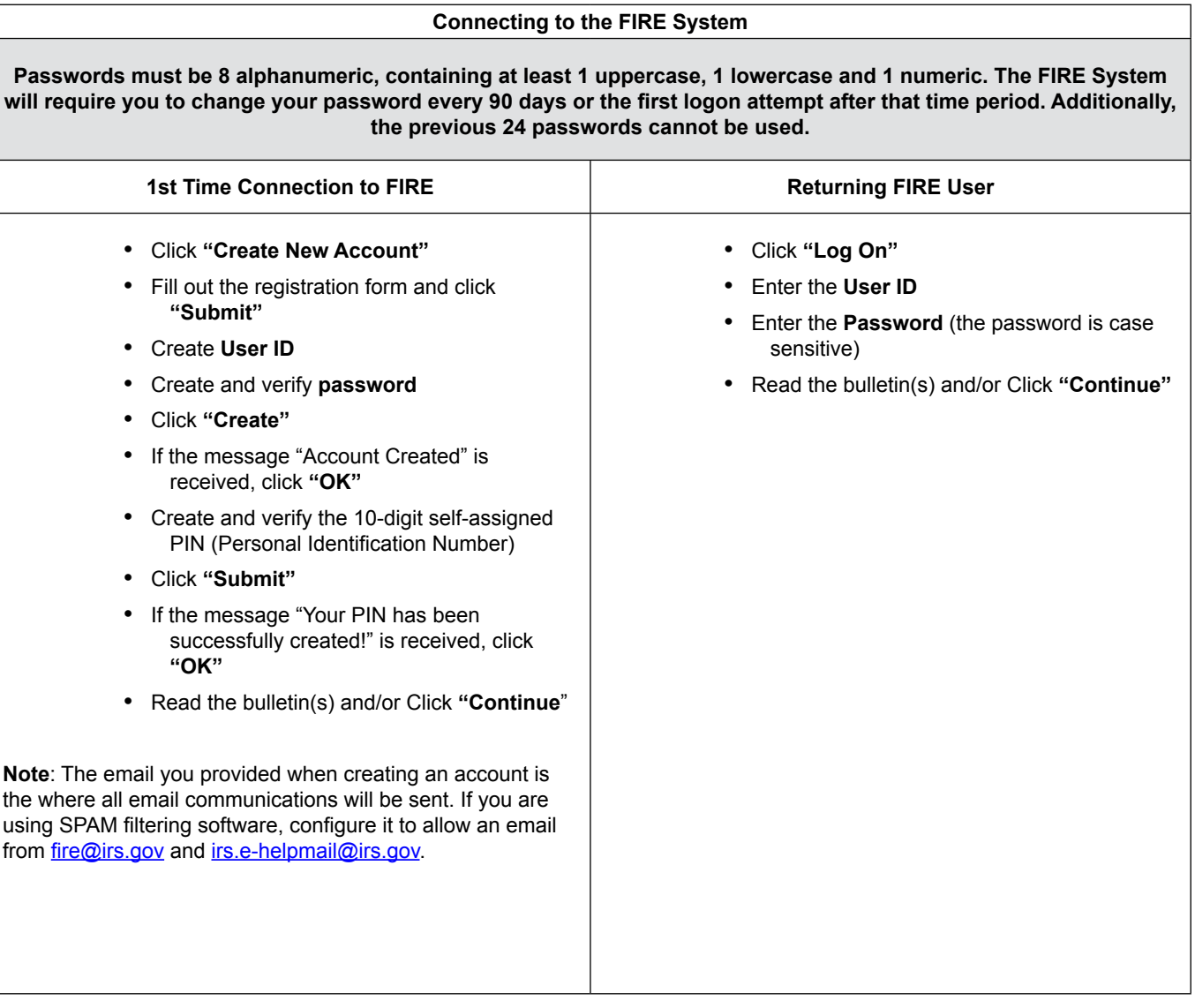

#### **Uploading Files to FIRE**

Filers may upload a file to the FIRE System by taking the following actions:

At the Menu Options:

- • Click **"Send Information Returns"**
- • Enter the **TCC**
- • Enter the **TIN**
- • Click **"Submit"**

**NOTE**: The system will display the company name, address, city, state, ZIP code, telephone number, contact and email address. This information is used to email the transmitter regarding the transmission. Update as appropriate and/or click "Accept".

Click one of the following:

- • **Original File**
	- • **Amended File**
	- • **Test File** (This option will only be available from November 13 through February 28 at https://fire.test.irs.gov/.

Enter the ten-digit PIN (If sending a test file, there is no prompt for this.)

- • Click **"Submit"**
- • Click **"Browse"** to locate the file and open it
- • Click **"Upload"**

**Note**: When the upload is complete, the screen will display the total bytes received and display the name of the file just uploaded. If this is not displayed on your screen, we probably did not receive the file. To verify, go to Check File Status option on the main menu. If the file name is displayed and the count is equal to '0' and the results indicate 'not yet processed', then we received the file. If the file name is not displayed, send the file again.

#### **Checking the Status of Your File**

<span id="page-19-0"></span>*It is the filer's responsibility to check the status of the files.* If you do not receive an email within 2 (two) business days or if you receive an email indicating the file is bad, log back into the FIRE System and select "Check File Status".

To view the results of the file from the Main Menu:

- • Click "**Check File Status**"
- • Enter the **TCC**
- • Enter the **TIN**
- • Click "**Search**"

If the results indicate:

- • *Good, Not Released* If the participant count is correct, the filer is finished with this file. The file will automatically be released after ten calendar days unless the filer contacts the IRS within this timeframe.
- • *Good, Released* The file has been released to mainline processing.
- • *Good, Released with Errors* A bad file has been released. This result will be assigned when a bad file with minor errors has not been replaced within the 60 day criteria.
- *Bad* Click on the filename to view the error message(s). Correct the errors and timely re-file as the same type of file originally submitted (Original or Amended.) Replacement files are not applicable to Form 8955- SSA submissions.
- • *Not yet processed* The file has been received, but results are not available. The filer should check back in a few days.
- **Superseded** This status is assigned to a bad file when it is replaced by a new submission of the same type. The superseded status is also assigned to a good file when an amended file is filed to correct errors in the good file.

### Sec. 4 Electronic Filing Specifications

The FIRE System is designed exclusively for electronic filing of Forms 1042-S, 1097, 1098, 1099, 3921, 3922, 5498, 8027, 8935, 8955- SSA and W-2G.

Filing Form 8955-SSA through the FIRE System (originals and amended) is the method of filing for plan administrators who wish to file electronically instead of filing on paper. Filers who have prepared their information returns in advance of the due date can submit the file any time after the plan year ends.

Electronic files are transmitted through the FIRE System at https://fire.irs.gov/. The electronic filing of information returns is not affiliated with any other IRS electronic filing programs. Filers must obtain separate approval to participate in different programs.

### Sec. 5 Electronic Submissions

#### **01. Electronic Submissions**

The FIRE System is available for electronic submissions 24 hours daily with the exception of:

- • FIRE System will be down from 6 p.m. (Eastern) December 13, 2013, through January 20, 2014**,** for yearly updates.
- • FIRE Test System is available from November 13, 2013, through February 28, 2014, but the Test System will also be down from 6 p.m. (Eastern) December 13, 2013, through January 20, 2014, for yearly updates.
- • FIRE and FIRE Test Systems may be down every Wednesday from 2:00 a.m. to 5:00 a.m. (Eastern) for programming updates.

Standard ASCII code is required for all files. The file size cannot exceed 2.5 million records. The time required to transmit files varies depending upon your type of connection to the internet.

<span id="page-20-0"></span>When sending electronic files larger than 10,000 records, data compression is encouraged.

- • WinZip and PKZIP are the only acceptable compression packages. The IRS cannot accept self-extracting zip files or compressed files containing multiple files.
- The time required to transmit a file can be reduced up to 95 percent by using compression. If you are having trouble transmitting files with a scripting process, please contact the IRS at 1-866-455-7438 for assistance.

Transmitters may create files using self-assigned file name(s). However, the FIRE System will assign a unique filename. Record the FIRE filename as it is required when assistance is needed. The FIRE filename consists of:

- Submission type
- • TCC (Transmitter Control Code)
- Four-digit sequence number. The sequence number will be increased for every file sent. For example, if this is the first original file for the calendar year and the TCC is 44444, the IRS assigned filename would be ORIG.44444.0001.

#### **.02 Submission Responses**

The results of your electronic transmission(s) will be sent to the email address that was provided on the *"Verify your Filing Information"* screen within two days after a file has been submitted. See file attached page 20 to accept email from fire@irs.gov and irs.e-helpmail@irs.gov.

If a file is bad, the transmitter must return to https://fire.irs.gov/ or https://fire.test.irs.gov/ to identify the errors. At the FIRE System main menu select, Check File Status*.*

It is the filer's responsibility to check the status of the file. If a timely filed electronic file is bad, the filer will have up to 60 days from the day the file was transmitted to file an acceptable replacement file. If an acceptable replacement file is not received within 60 days, the filer could be subject to late filing penalties. **Note:** This timeframe only applies to files originally submitted electronically.

If the file is good, it is released for processing after ten calendar days from receipt. Contact the IRS within the ten day timeframe if the file should not be released for further processing.

### Sec. 6 Test Files

Filers are not required to submit a test file; however, the submission of a test file is encouraged for all new electronic filers to test hardware and software. Testing is available between November 13, 2013, and February 28, 2014. See Part B, Sec. 3, Connecting to t[he FIRE System](#page-17-0).

Test files must include the Test Indicator "T" in field position 28 to indicate the file is a test. The test file must consist of a sample of each type of record. For example, Form 8955-SSA includes:

- • Transmitter "T" Record (all fields marked required must include transmitter information)
- • Sponsor "S" Record
- • Administrator "A" Record
- Multiple Participant "P" Record (at least 11 "P" Records per each T Record")
- End of Transmission "F" Record

The IRS will check the file to ensure it meets the IRS' specifications. Current filers may send a test file to ensure the software reflects all required programming changes; however not all validity, consistency, or math error tests will be conducted.

If you provided a valid email address on the "Verify Your Filing Information" screen, you will be notified of your file acceptance by email within five days of submission. When using email filtering software, configure software to accept email from fire@irs.gov and irs.e-helpmail@irs.gov

It is the filer's responsibility to check the results of the submission. See Part 3, Sec. 3, [Checking the Status of Your File. I](#page-19-0)f the results indicate:

- <span id="page-21-0"></span>• *Good, Not Released –* If the participant count is correct, the filer is finished with this file. The file will automatically be released after ten calendar days unless the filer contacts the IRS within this timeframe.
- • *Good, Released* The file has been released for processing.
- • *Good, Released with Errors* A bad file has been released. This result will be assigned when a bad file with minor errors has not been replaced within the 60 day criteria.
- *Bad* Click on the filename to view the error message(s). Correct the errors and timely re-file the file as the same type of file originally submitted (Original or Amended.) Replacement files are not applicable to Form 8955-SSA submissions.
- • *Not yet processed* The file has been received, but results are not available. T The filer should check back in a few days.
- • *Superseded* This status is assigned to a bad file when it is replaced by a new submission of the same type. The superseded status is also assigned to a good file when an amended file is filed to correct errors in the good file.

### Sec. 7 Accuracy of Data and Common Errors

#### **.01 Accuracy of Data**

The IRS encourages filers to verify the format and content of each type of record to ensure the accuracy of the data.

Important: Filers who engage a service bureau to transmit files on their behalf should be careful not to report duplicate data.

This section lists some of the problems most frequently encountered with electronic files filed with the IRS. These problems may result in the IRS rejecting files as "Bad".

- o The electronic file appears to be incomplete. The count of all records in the FILE-RECORD-COUNT field of the End of Transmission "F" Record does not equal the number of records in the file.
- $\circ$  A test file was submitted to the FIRE System. If the file submitted wasn't a test file, remove the TEST-FILE-IND in the Transmitter "T" Record and resubmit the file. If a test file is submitted to the production system in error, no action is needed. Test files submitted to the production system cannot be processed and will be closed.
- o The file was submitted with more than one Transmitter "T" Record. Each file submitted through the FIRE System may only have one Transmitter "T" Record.
- $\circ$  The file contained too many participants to be submitted in a single file. It was included in multiple FIRE files and one of these files had an error. All of the files related to this single filing must be corrected and resubmitted (even if there was an error in only one of the files).
- $\circ$  The IRS has already received a file with the same Sponsor EIN, Plan Number, and Plan Year Ending Date. If a file was submitted to correct a previous error but is being submitted more than 60 days after notification of the error, or if this file was meant to amend a previously submitted file, make sure that it is identified as an amended return (AMENDED-IND = "1" (one) in position 34 of the Sponsor "S" Record.) If the file was submitted in error (it was a duplicate file), or if this is not a duplicate file and was not previously submitted with the same Sponsor EIN, Plan Number, and Plan Year Ending Date, contact the IRS at 1-866-455-7438.
- Sponsor "S" Record:
	- o The file was submitted with more than one Sponsor "S" Record. Each file submitted through the FIRE System can contain only one Sponsor "S" Record.
	- o **Field position 18-26 Sponsor's EIN** The file did not include a Sponsor EIN in the Sponsor "S" Record.
	- o **Field position 18-26 Sponsor's EIN** The file included a non-numeric Sponsor EIN in the Sponsor "S" Record.
	- o **Field position 27-29 Plan Number** The file included a non-numeric Plan Number in the Sponsor "S" Record. The Plan Number should be 001-999.
	- o **Field position 74-143 Sponsor's Name** The file did not include a Sponsor Name in the Sponsor "S" Record.
	- o **Field Position 249-400 Sponsor's Mailing Address Line 1** The file did not include a Sponsor Address in of the Sponsor "S" Record.
	- o **Field position 411-550 Plan Name** The file did not include a Plan Name in the Sponsor "S" Record.
	- o **Field position 568-575 Total Participants Reported on SSA Counts** The count of total participants

reported in the Sponsor "S" Record does not equal the count of Participants with an entry code of A in field position 42 of the participant "P" record. If the file was too large to be submitted in a single FIRE file, this should be the total reported in all of the associated FIRE files.

- <span id="page-22-0"></span>• Administrator "A" Record:
	- o The file was submitted with more than one Administrator "A" Record. Each file submitted through the FIRE System can contain only one Administrator "A" Record
	- $\circ$  The file was submitted with more than one End of Transmission "F" Record. Each file submitted through the FIRE System can contain only one End of Transmission "F" Record.
	- $\circ$  The file was submitted with records which appear to be from different filings. (The Plan Year Begin Date, Plan Year End Date, Sponsor EIN, and Plan Number are not the same on every record in the file.)
	- o **Field position 35-43 Administrator's EIN** The file did not include an Administrator EIN in the Administrator "A" Record.
	- o **Field positions 35-43 Administrator's EIN** The file included a non-numeric Administrator EIN in the Administrator "A" Record.
	- o **Field position 149-300 Administrator's Mailing Address** The file did not include an Administrator Address in of the Administrator "A" Record.
	- $\circ$  The file had plan participant record(s) which contained data but did not have a valid entry code.
- • Participant "P" Record
	- $\circ$  The electronic file appears to be incomplete. The count of participant records in the P-RECORD-COUNT field of the End of Transmission "F" Record does not equal the number of Participant "P" records in the file.
	- $\circ$  The file had plan participant record(s) in which an Entry Code of "A" or "B" was indicated in box 7a, however all of the remaining data for Lines 7(b) through 7(g) was not provided in positions 44-131 of the Participant "P" record.
	- o The file had plan participant record(s) in which an Entry Code of "D" was indicated; however, all of the remaining data for Lines 7(b) and 7(c) was not provided in positions 44-99 of the Participant "P" record.
	- $\circ$  The file had plan participant record(s) in which an Entry Code of "C" was indicated; however, all of the remaining data for Lines 7(b) was not provided (positions 44-52), 7(c) (positions 53-99), 7(h) (positions 132- 140), and 7(i) (positions 141-143) in the Participant "P" Record.

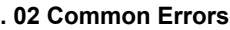

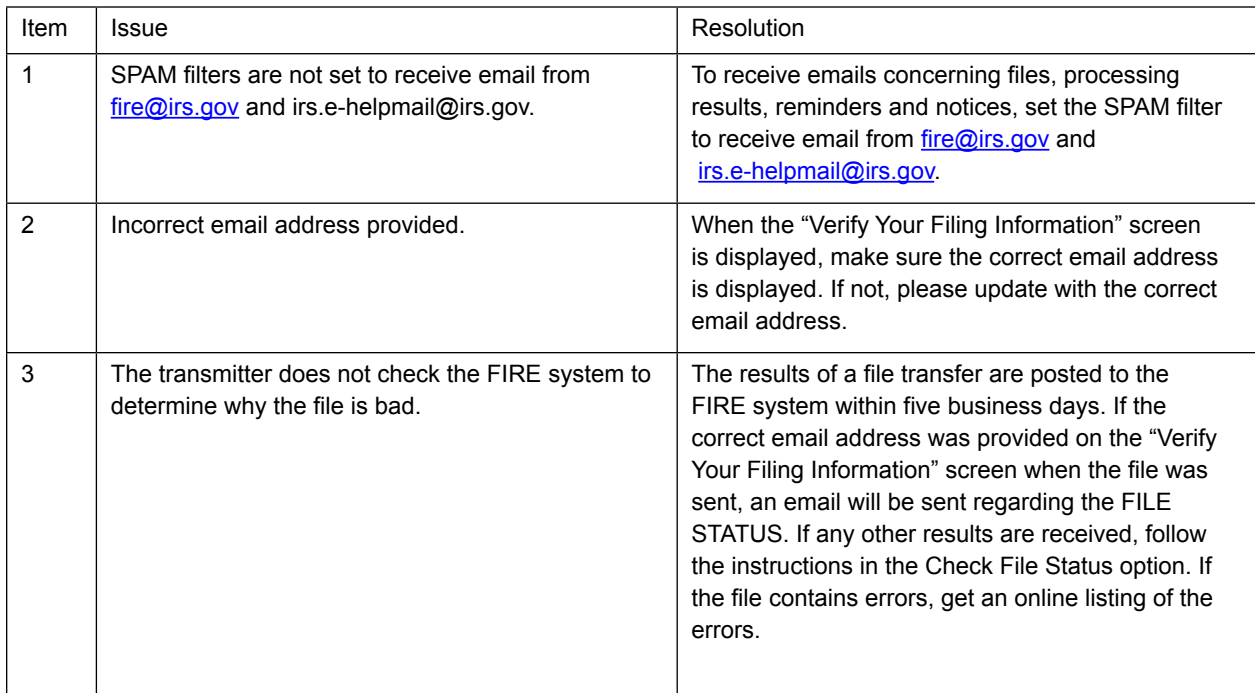

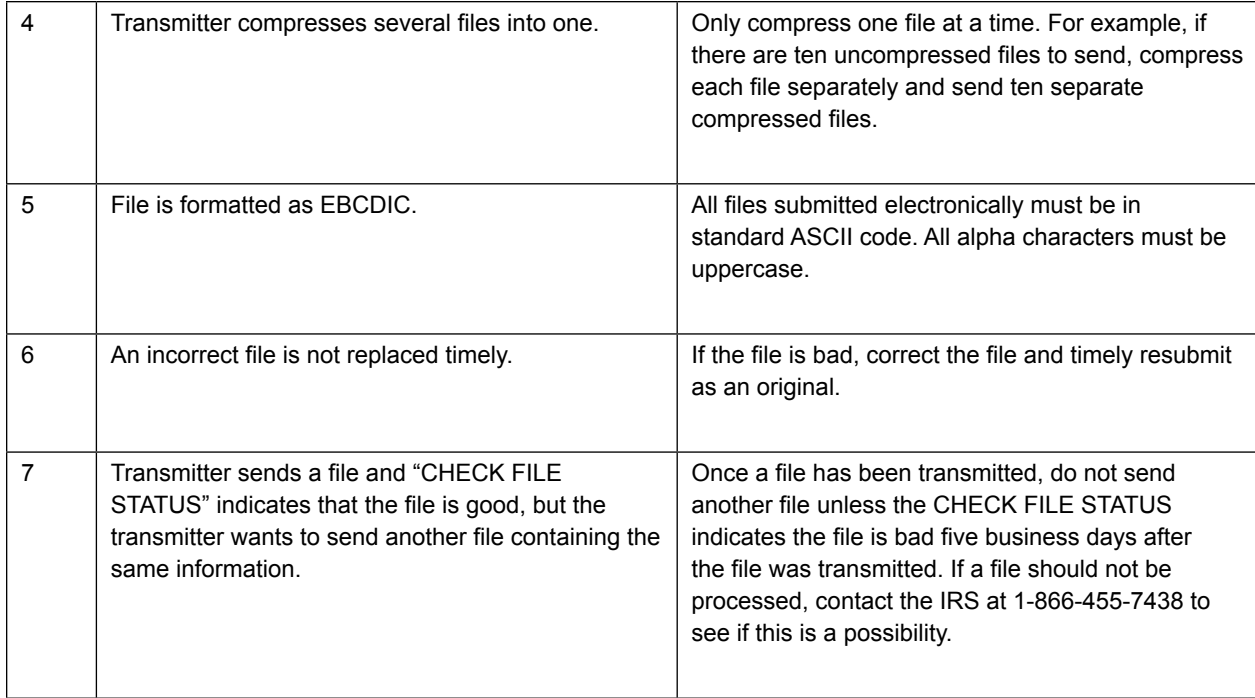

# <span id="page-24-0"></span>Part C. | Record Format Specifications and Record Layouts

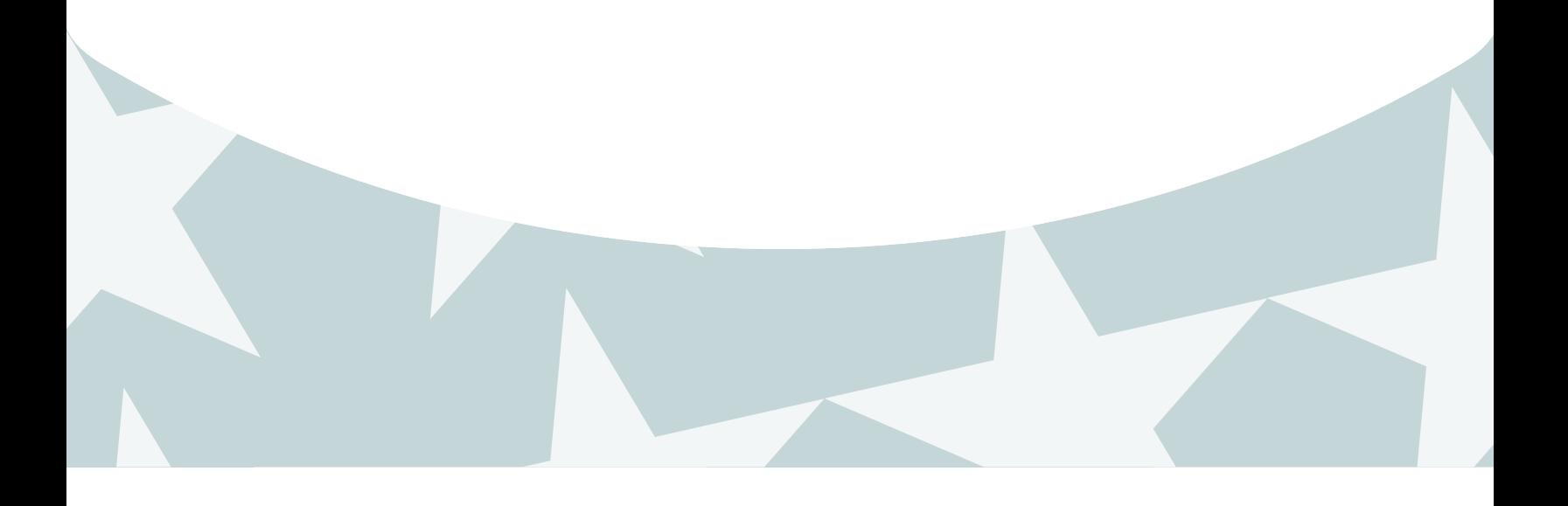

### <span id="page-26-0"></span>Sec. 1 Transmitter "T" Record

This record identifies the entity preparing and transmitting the file. The transmitter and the plan administrator may be the same, but they need not be.

- • The first record of a file **must** be a Transmitter "T" Record. The "T" Record must appear on each electronic file; otherwise, the file will be rejected.
- The "T" Record is a fixed length of 750 positions.

**Note:** For all fields marked **"Required**," the transmitter must provide the information described under Field Description and Information. For those fields not marked "Required," a transmitter must allow for the field, but may be instructed to enter blanks or zeros in the indicated field position(s) and for the indicated length. All records have a fixed length of 750 positions. Refer to the instructions for Form 8955-SSA for additional filing information.

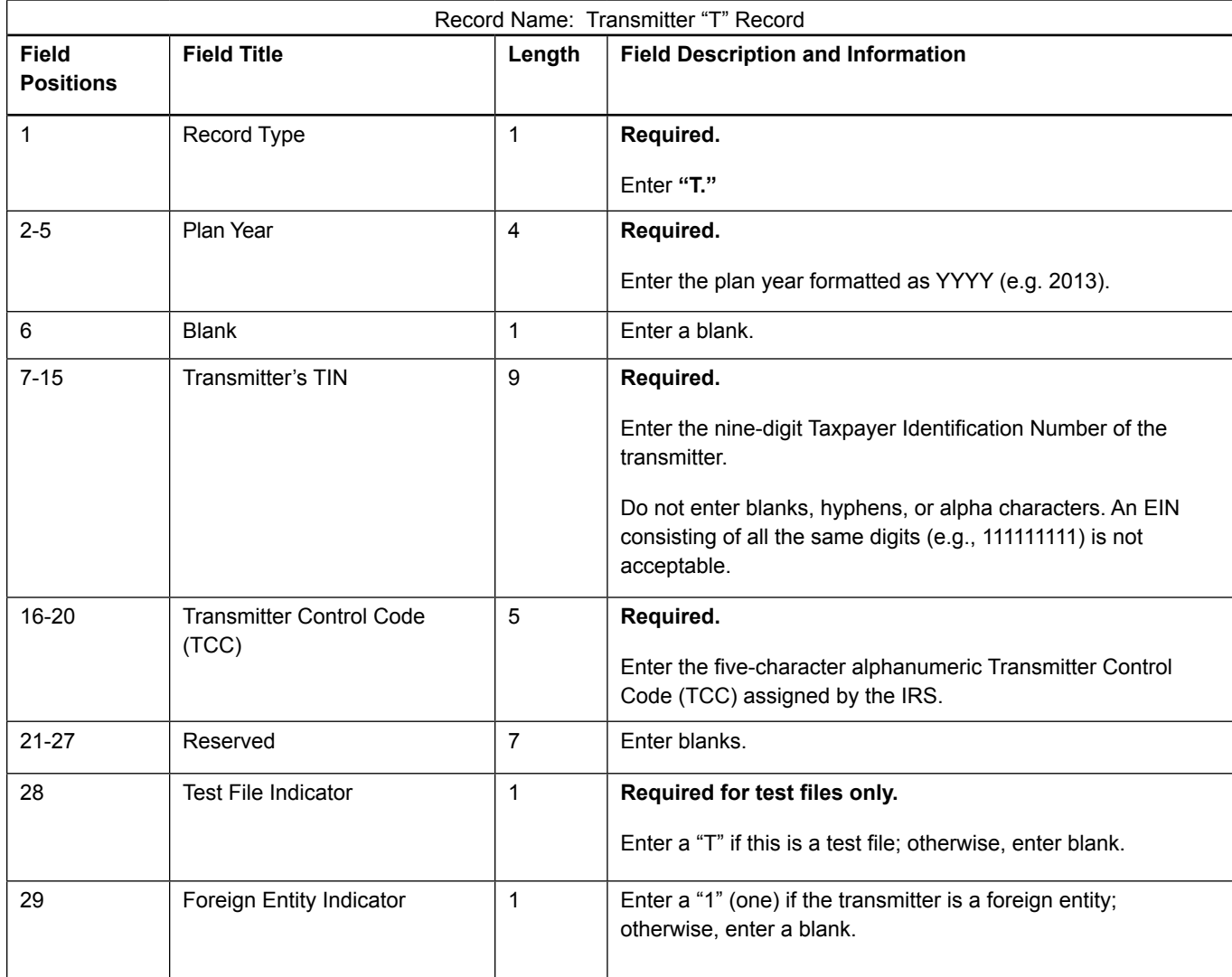

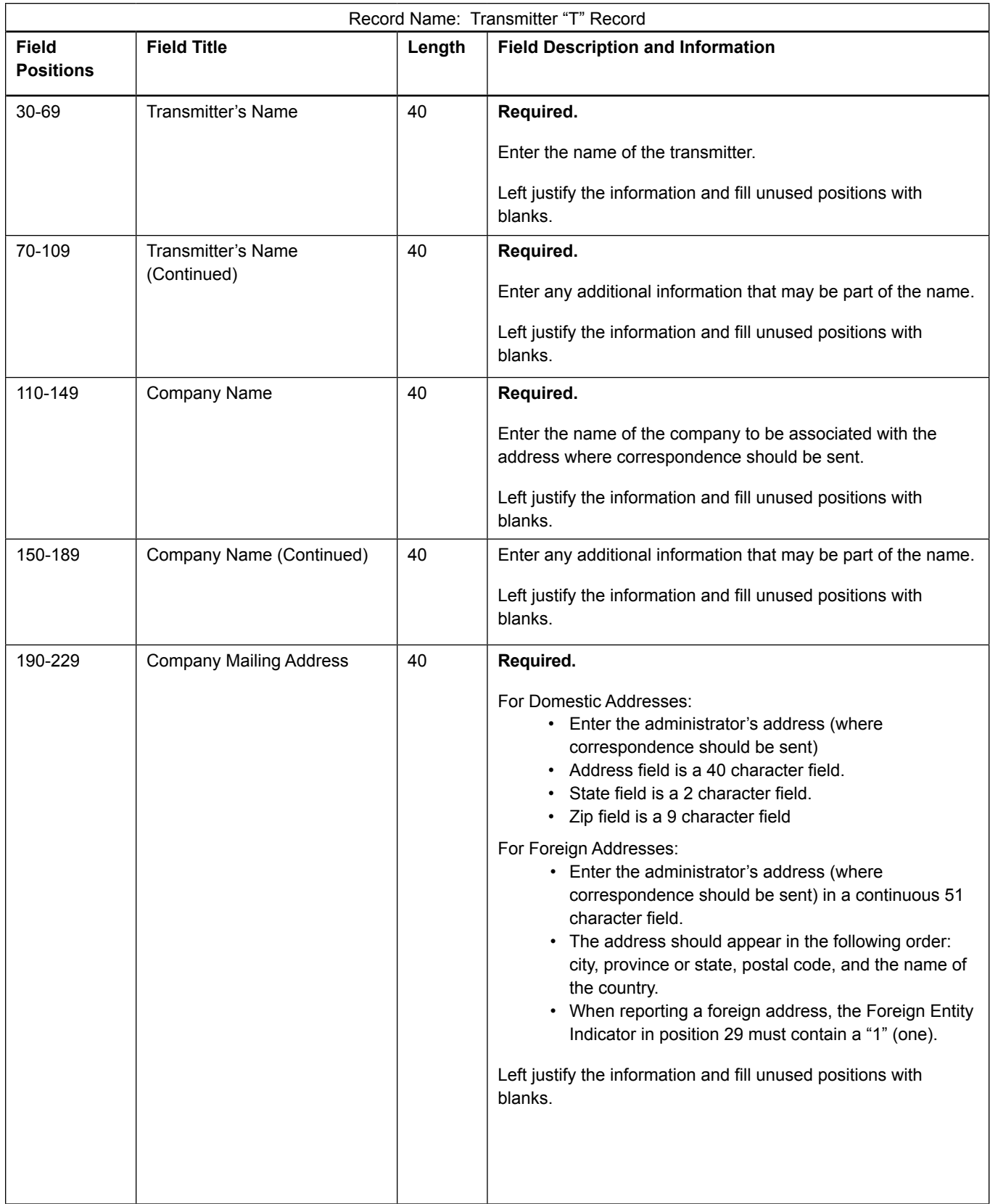

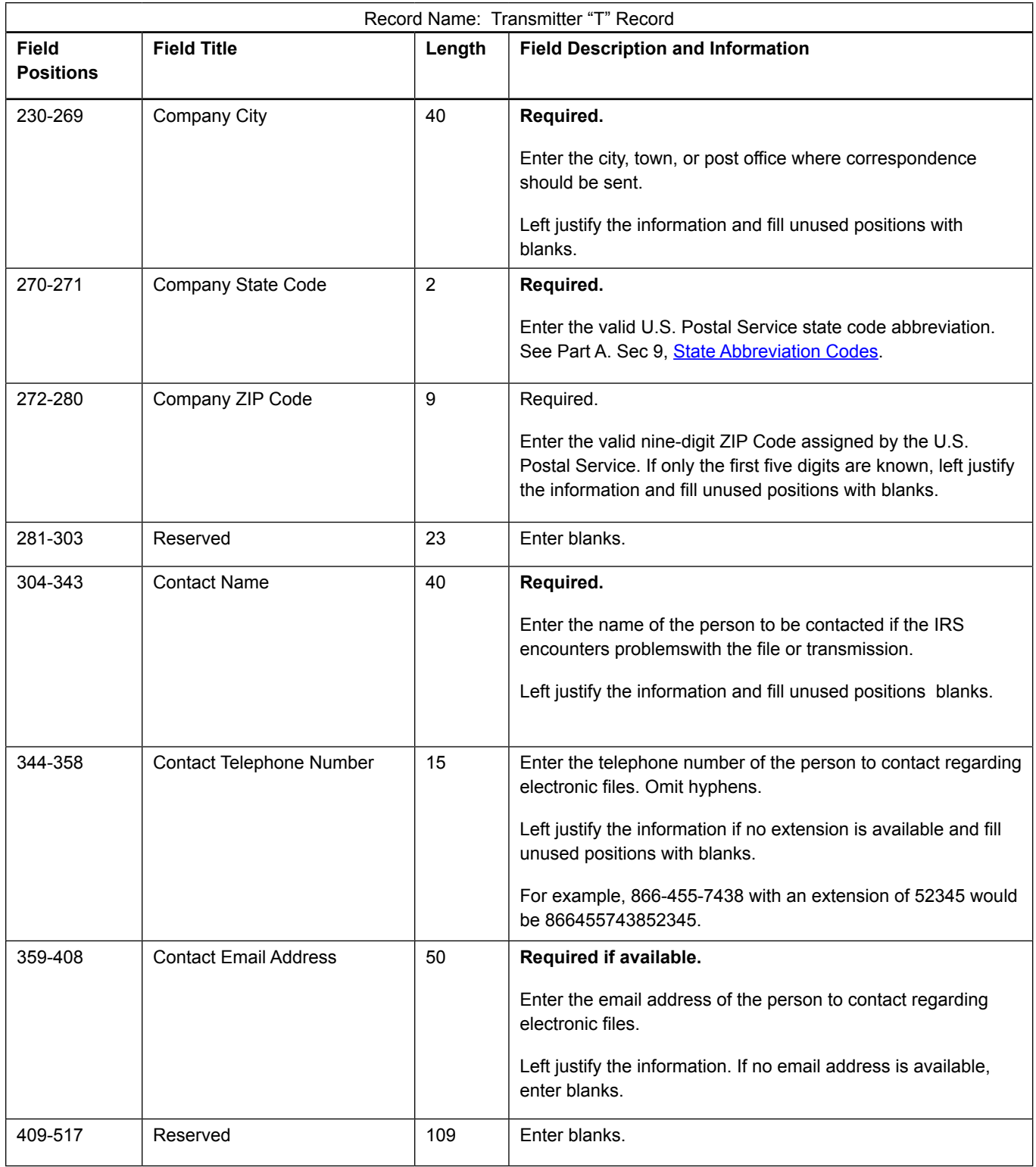

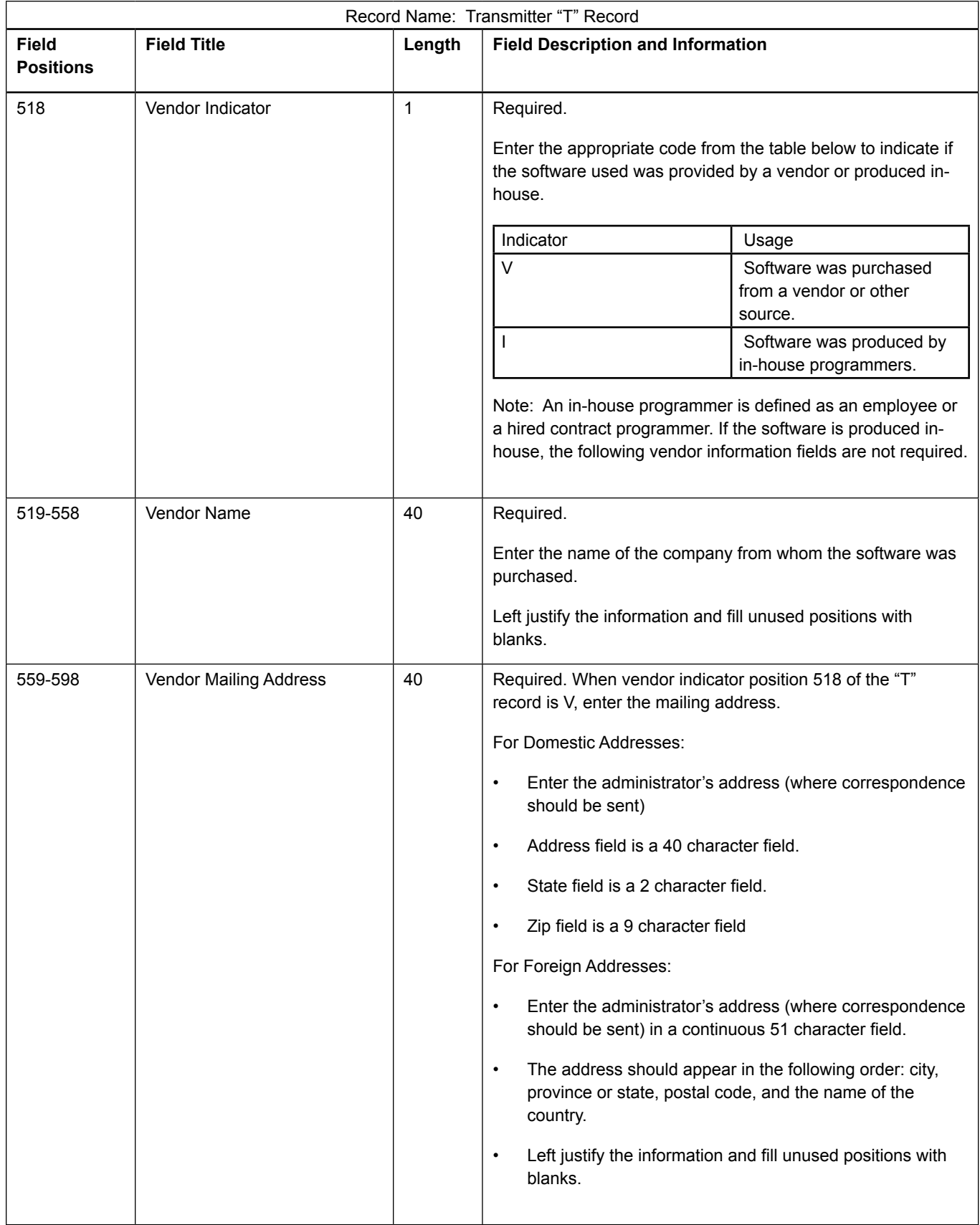

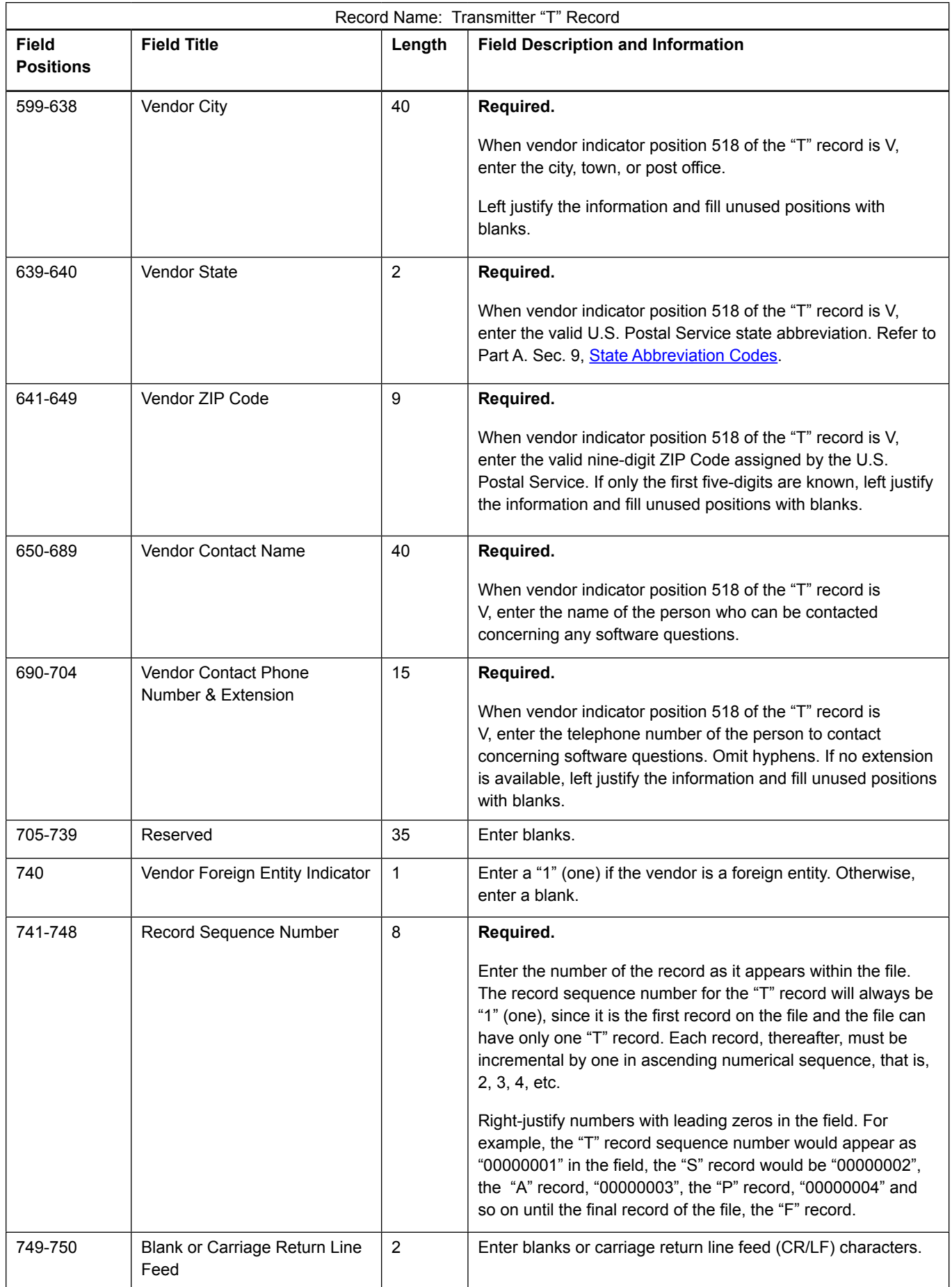

#### **Transmitter "T" Record Layout**

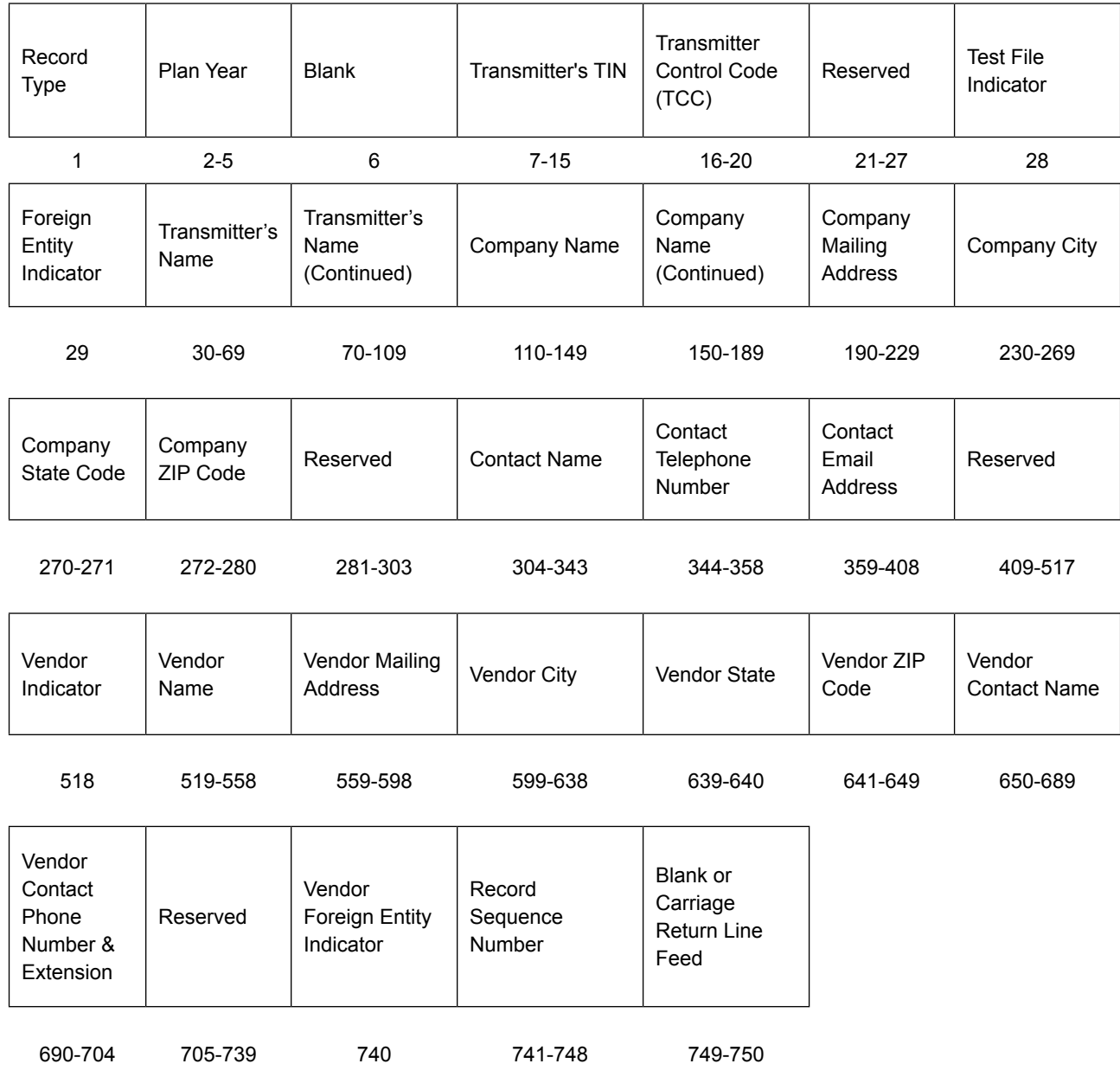

### <span id="page-32-0"></span>Sec. 2 Sponsor "S" Record

The "S" Record identifies the Sponsor record.

- Enter an "S" Record after the "T" Record on the file. There is only one "S" Record per file.
- The "S" Record is a fixed length of 750 positions.

**Note:** For all fields marked "**Required**", the transmitter must provide the information described under Field Description and Information. If required fields are not completed in accordance with these instructions, the file may not process correctly. For those fields not marked "Required", a transmitter must allow for the field, but may be instructed to enter blanks or zeros in the indicated field position(s) and for the indicated length. All records have a fixed length of 750 positions. Refer to the Instructions for Form 8955-SSA for additional filing information.

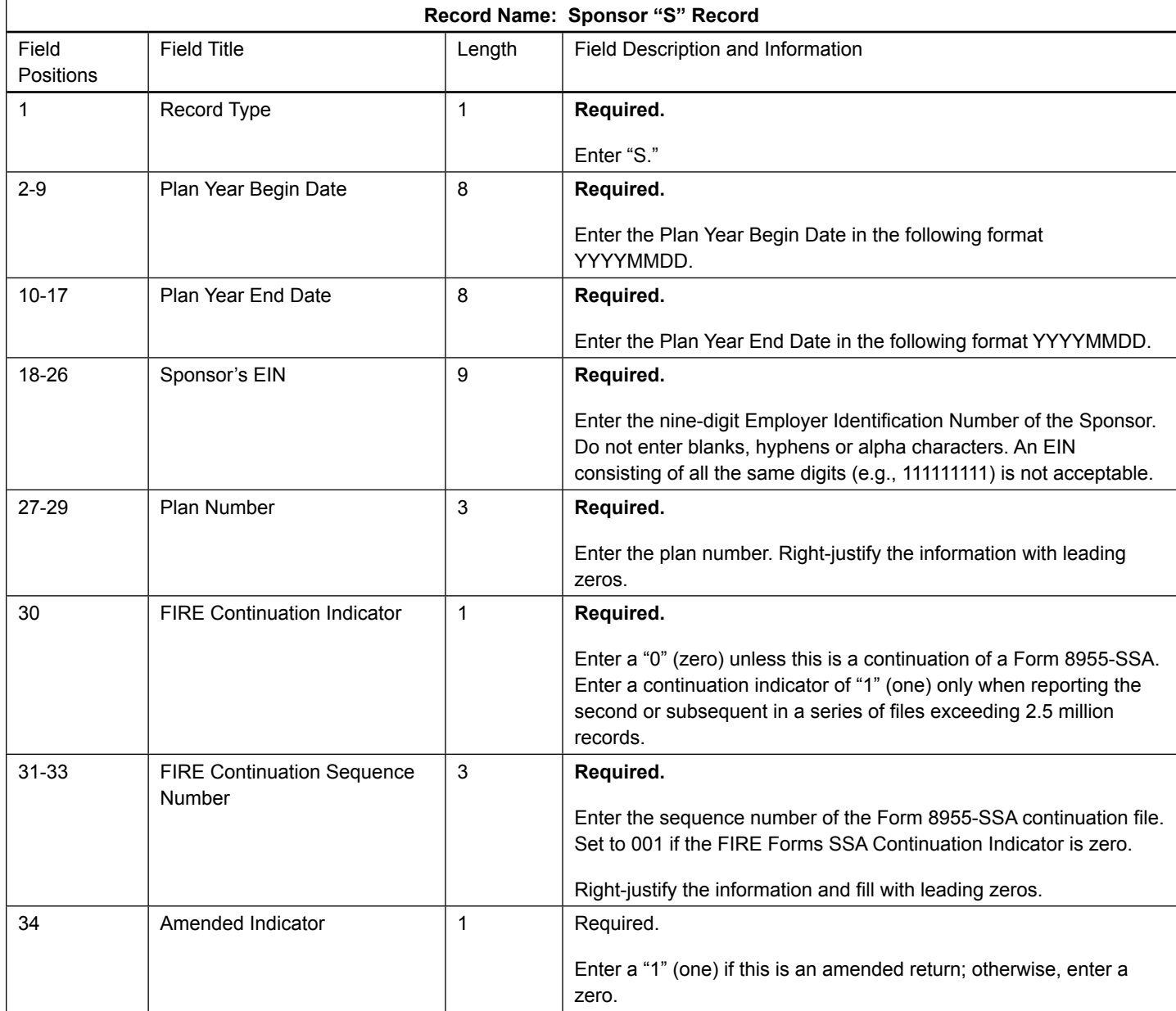

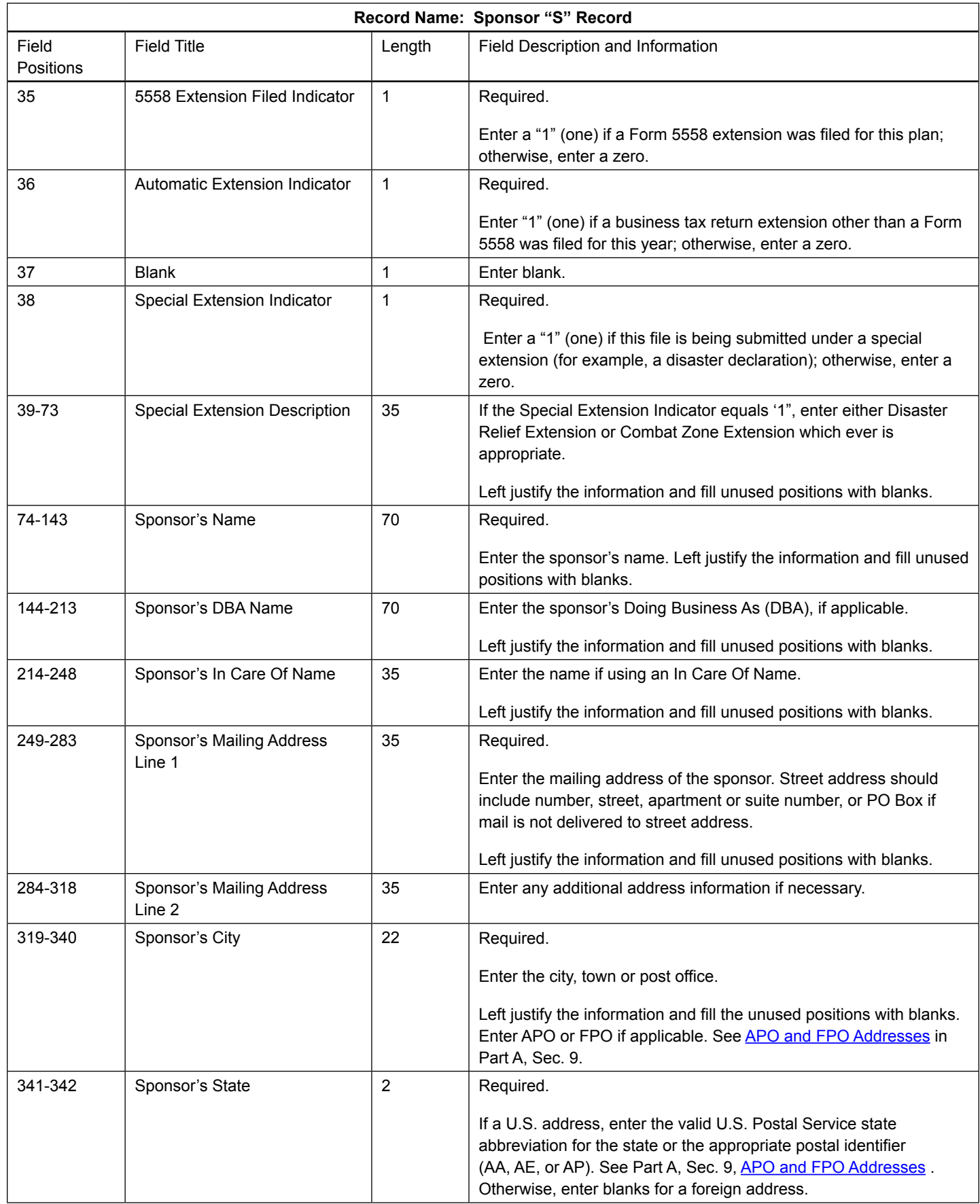

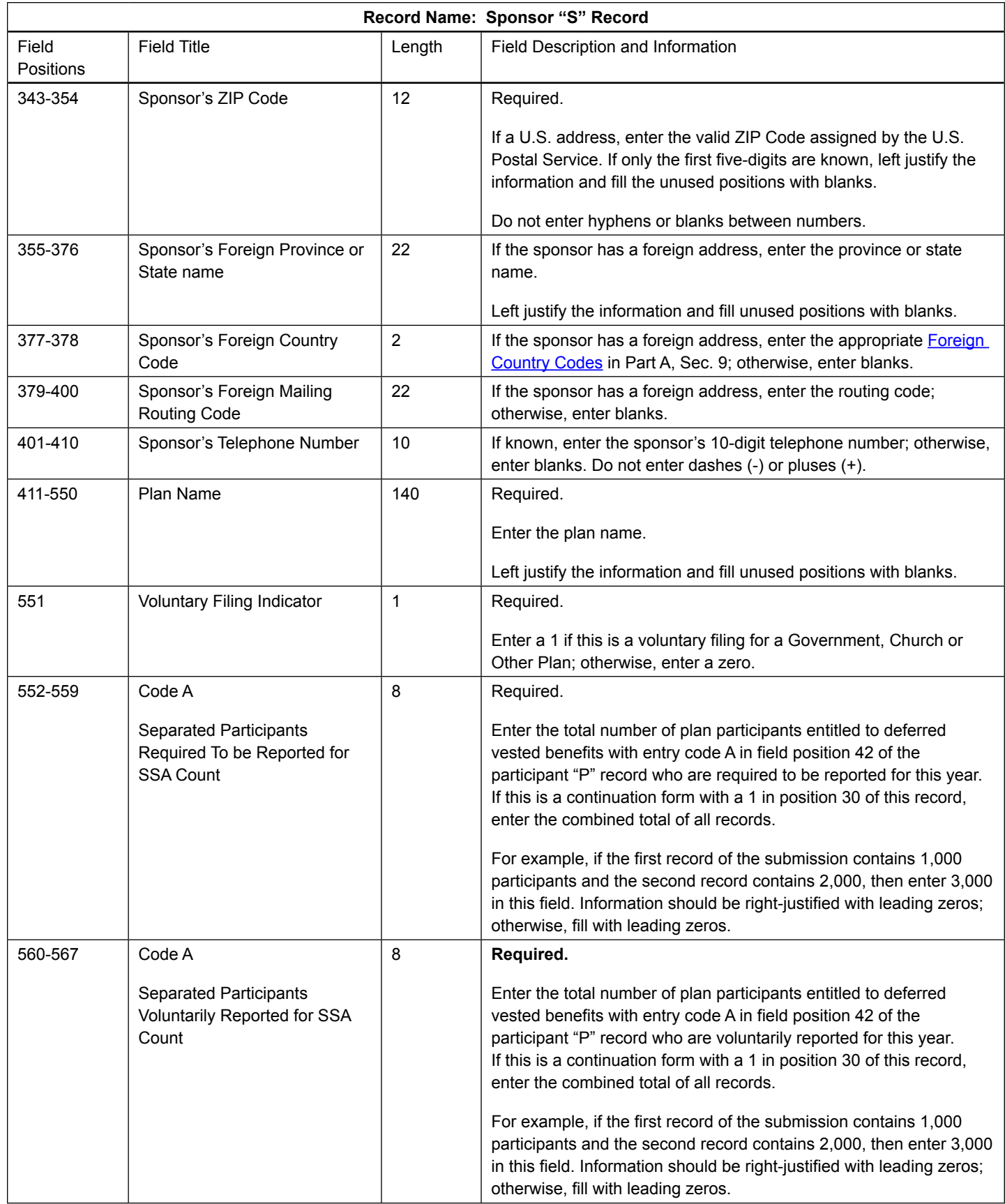

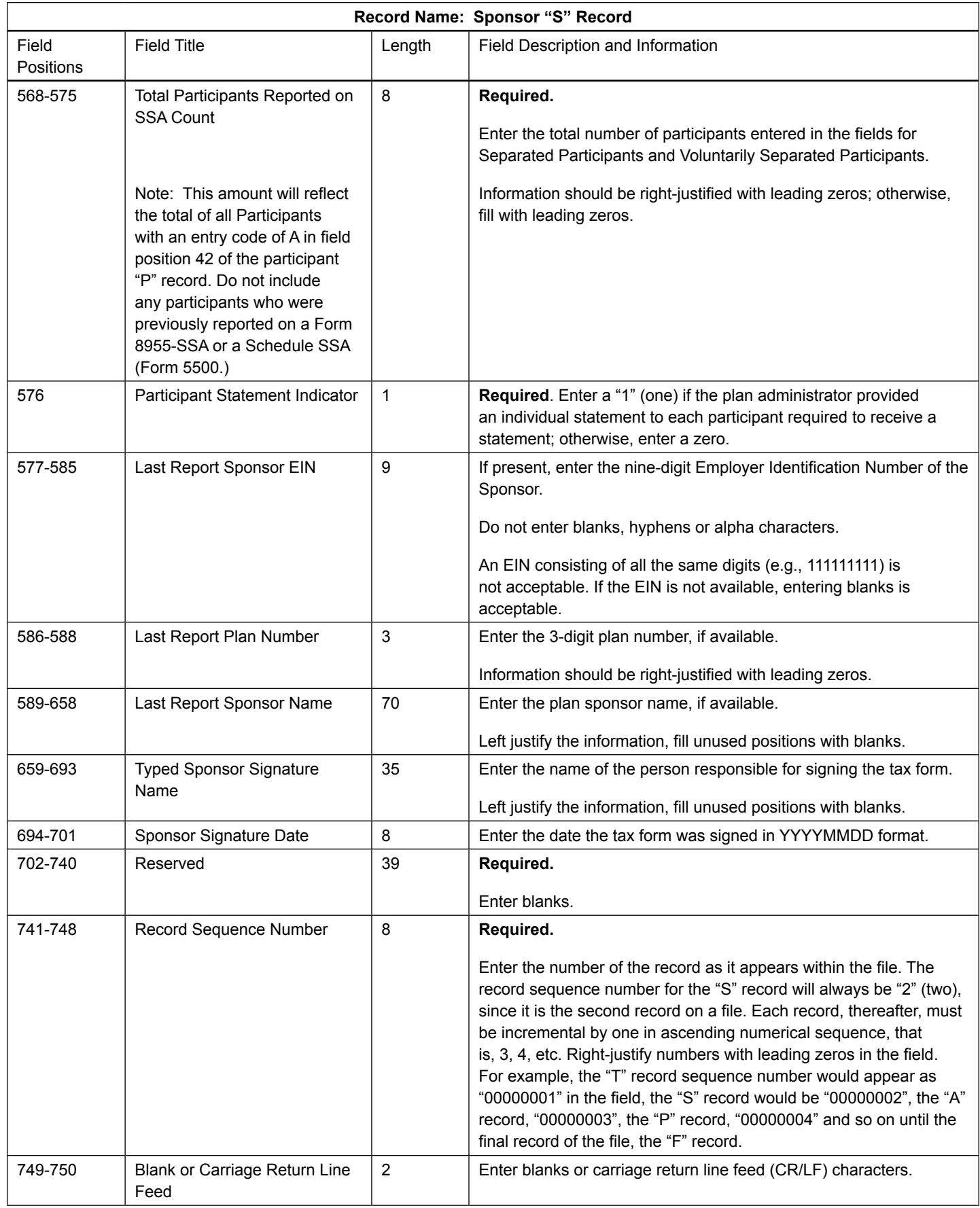

#### **Sponsor "S" Record Layout**

<span id="page-36-0"></span>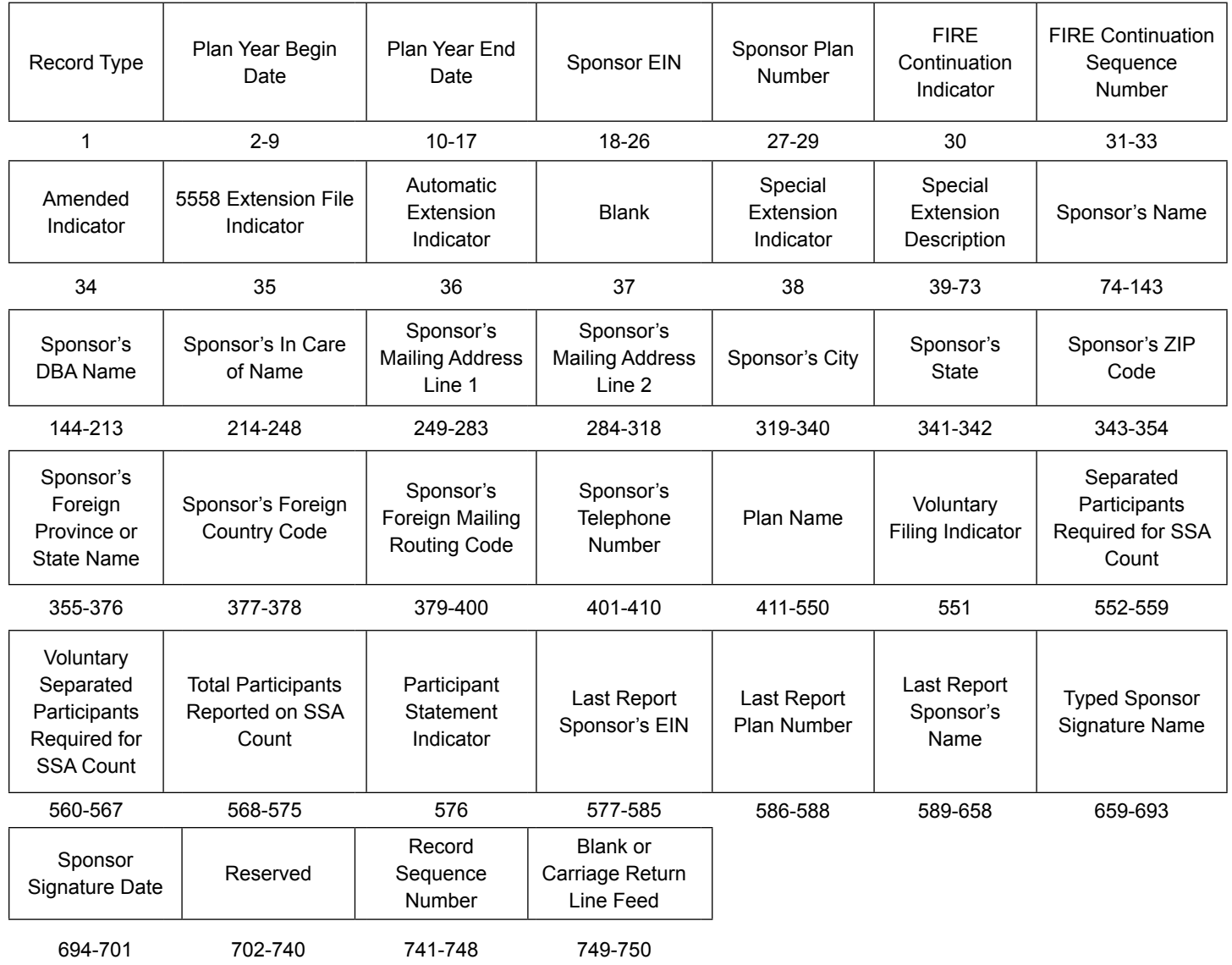

### Sec. 3 Administrator "A" Record

The "A" Record contains the name and address information of the Plan Administrator. There should only be one "A" Record per file.

The "A" Record is a fixed length of 750 positions.

**Note:** For all fields marked "**Required**," the transmitter must provide the information described under Field Description and Information. For those fields not marked "Required," a transmitter must allow for the field, but may be instructed to enter blanks or zeros in the indicated field position(s) and for the indicated length. All records have a fixed length of 750 positions. Refer to the Instructions for Form 8955-SSA for additional filing information.

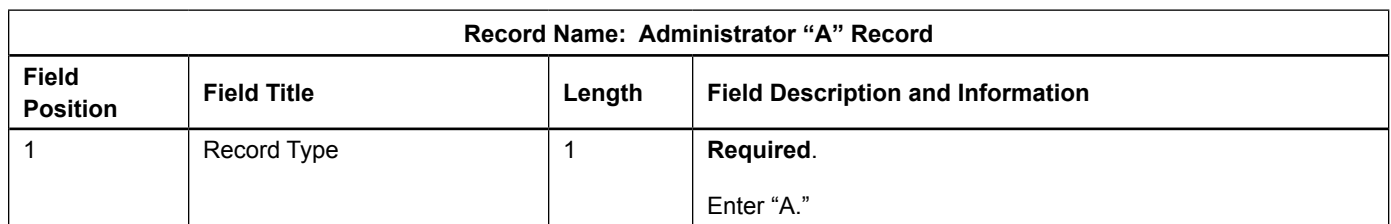

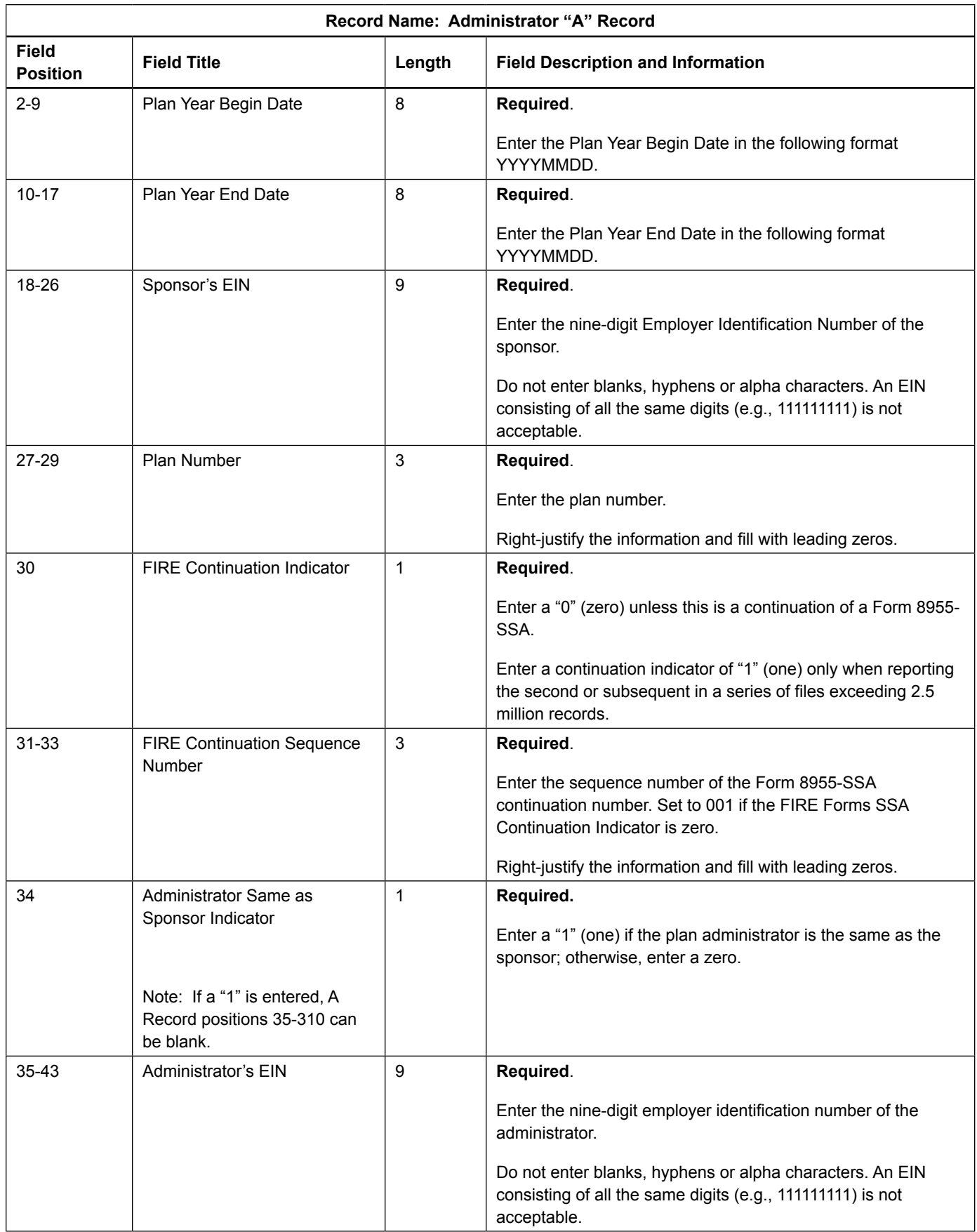

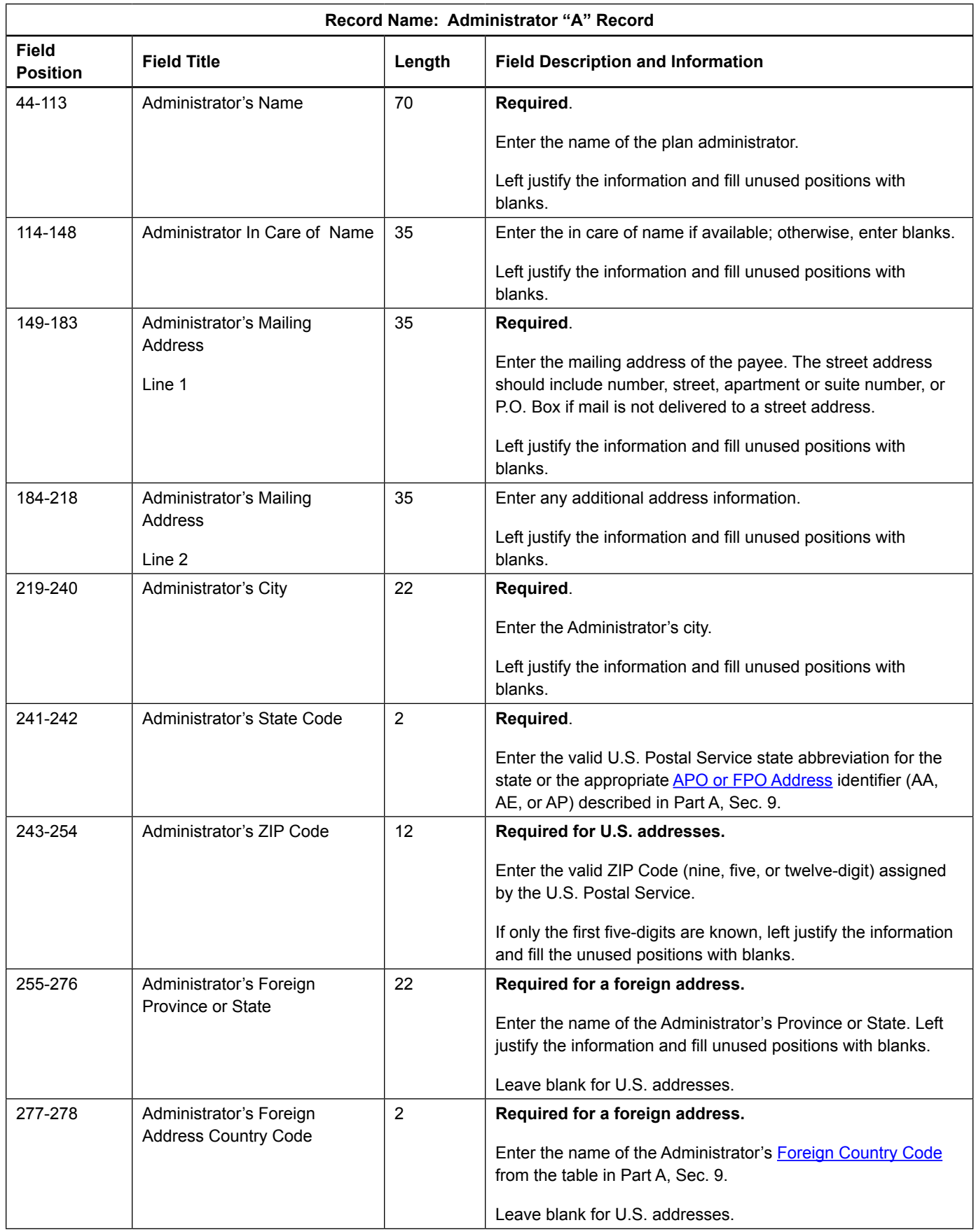

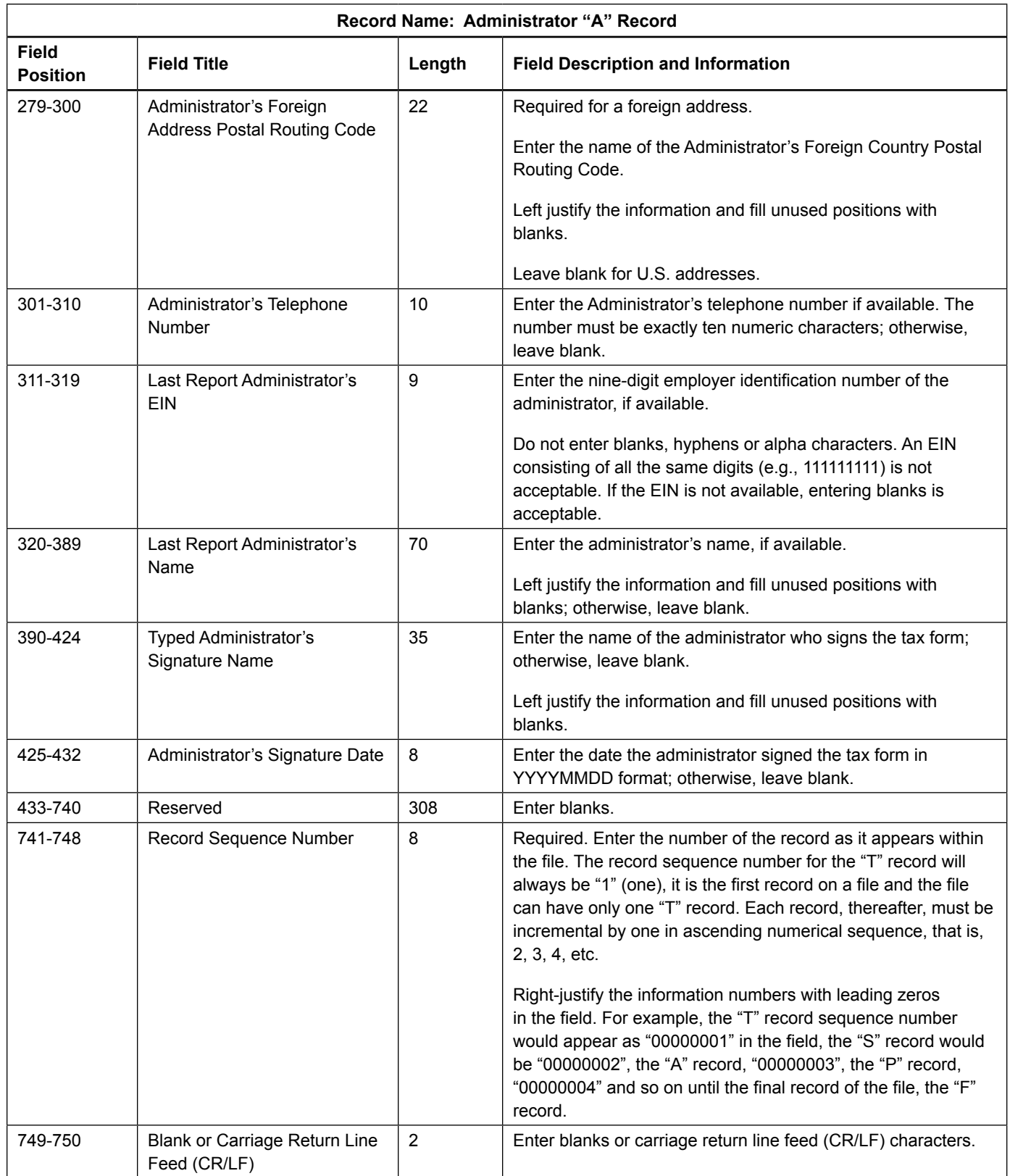

<span id="page-40-0"></span>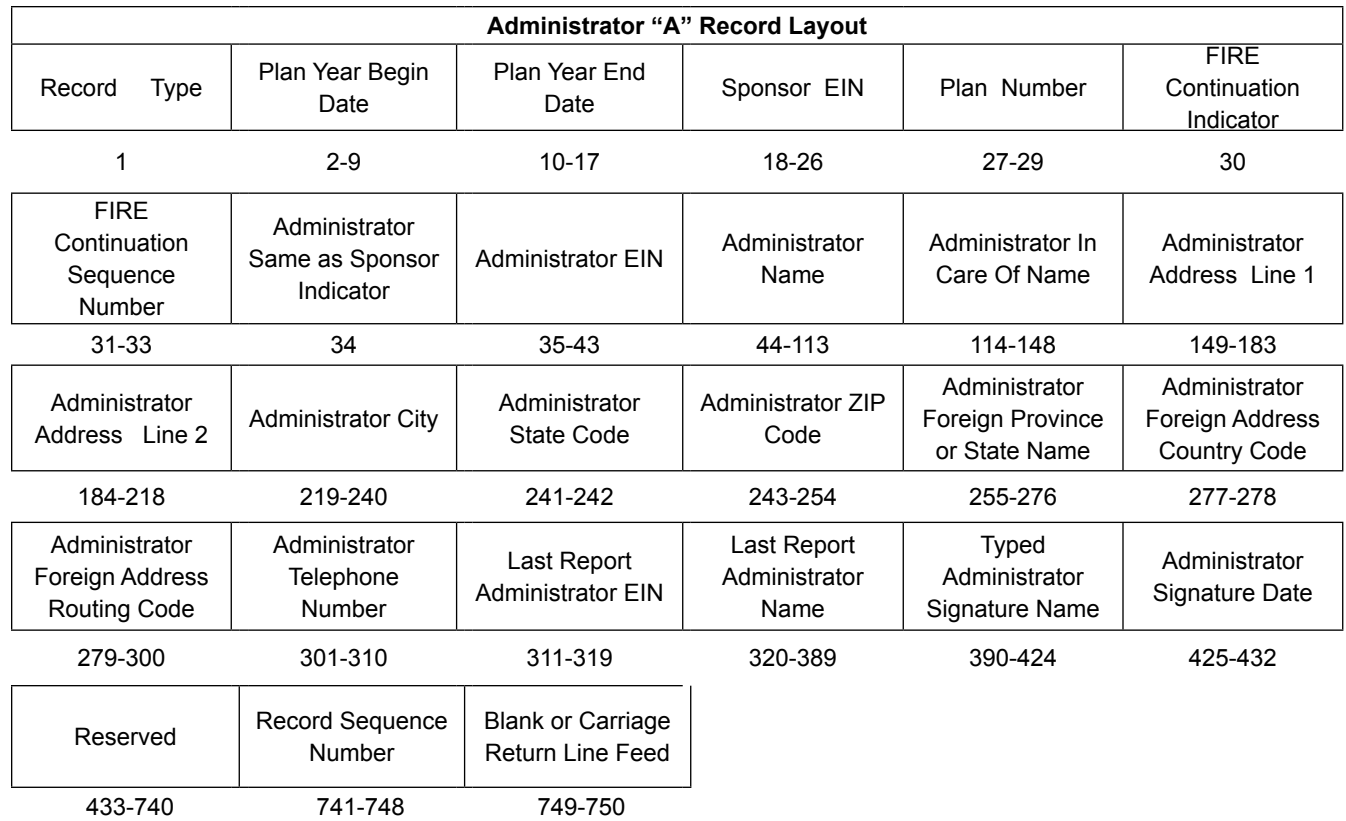

### Sec. 4 Participant "P" Record

The "P" Record is a fixed record length of 750 positions and all positions listed are required**.**

**Note:** For all fields marked "**Required**," the transmitter must provide the information described under Field Description and Information. For those fields not marked "Required," a transmitter must allow for the field, but may be instructed to enter blanks or zeros in the indicated field position(s) and for the indicated length. All records have a fixed length of 750 positions. Refer to the Instructions for Form 8955-SSA for additional filing information.

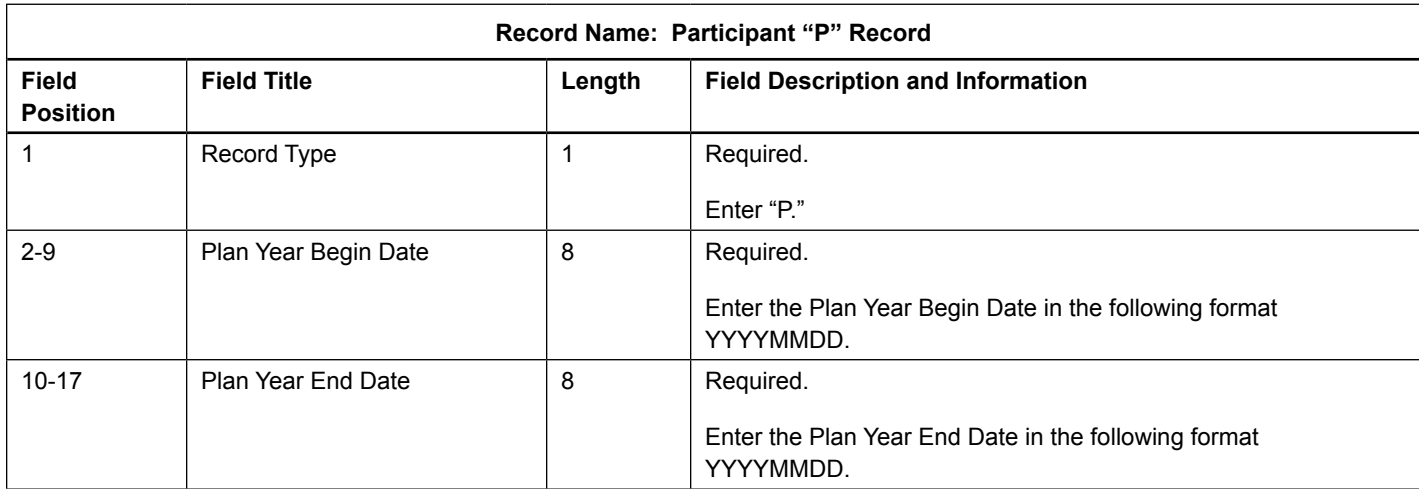

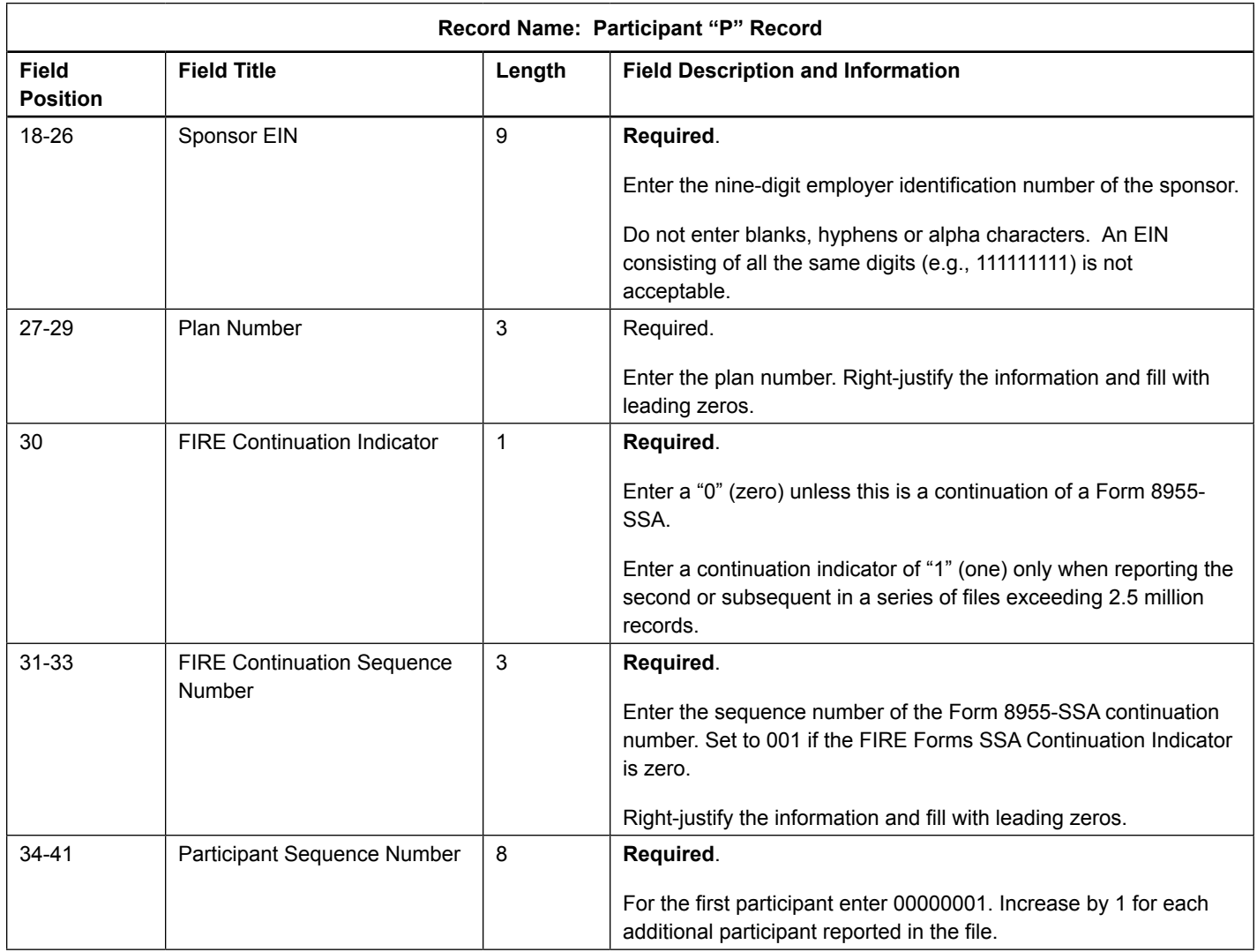

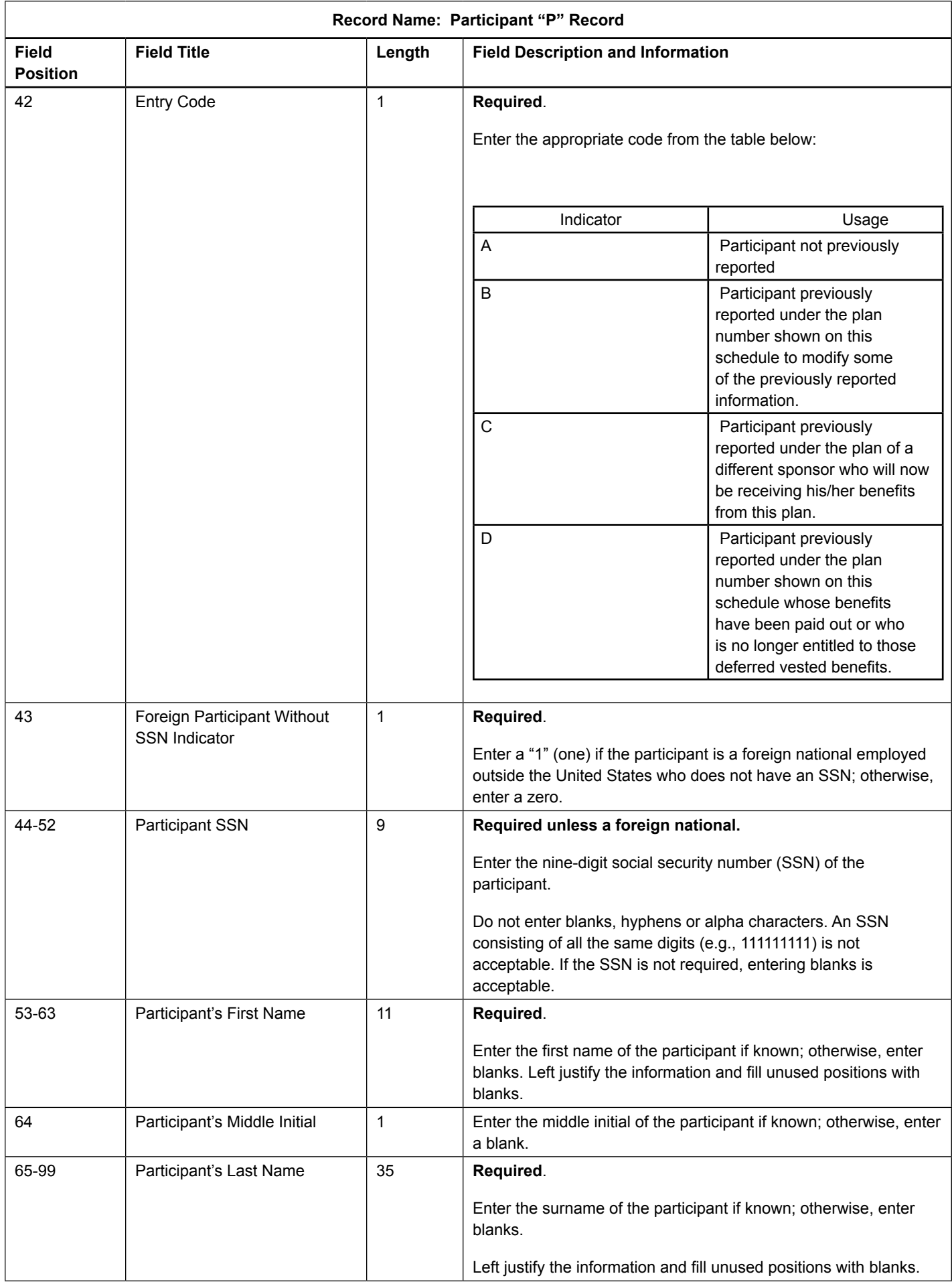

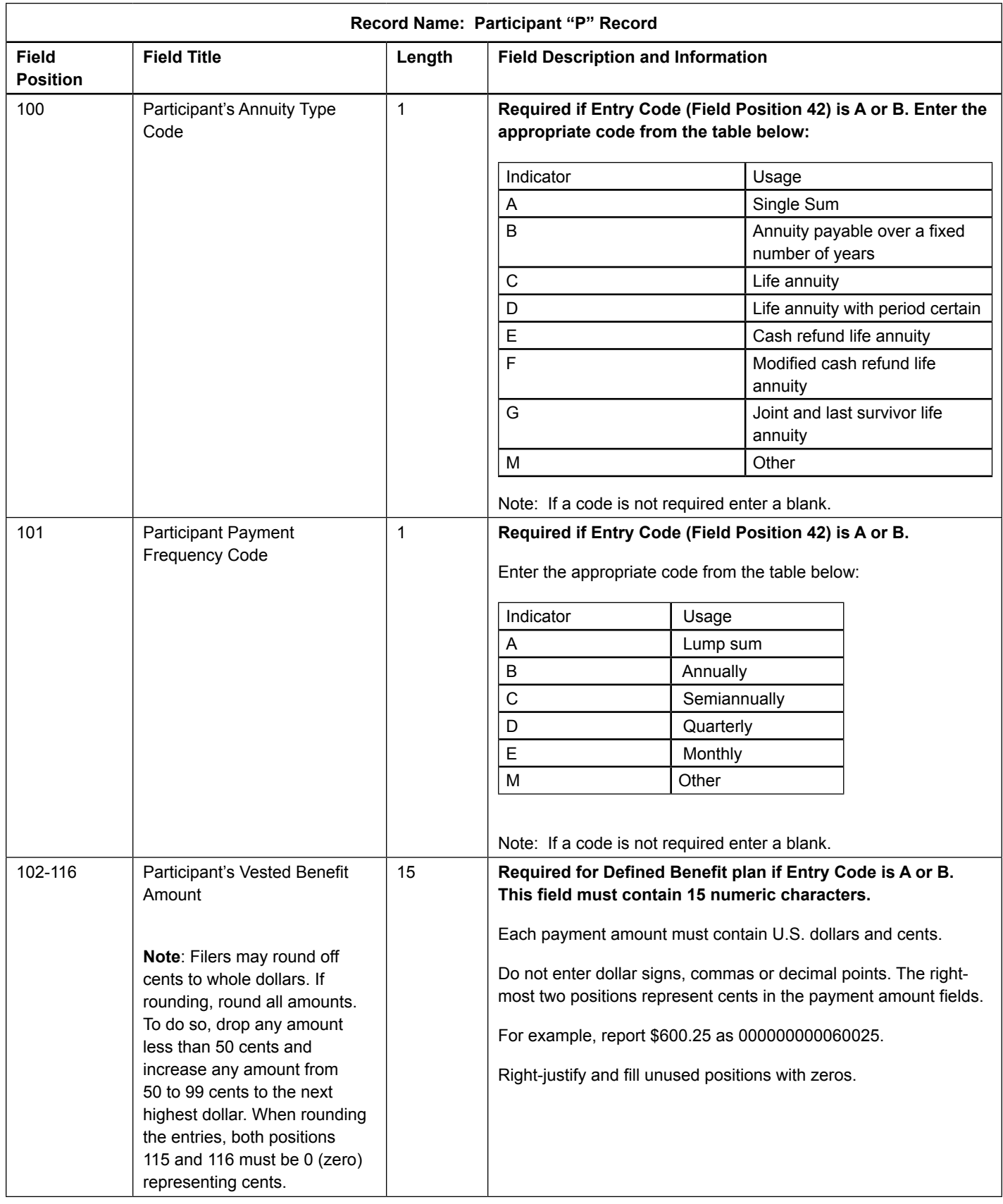

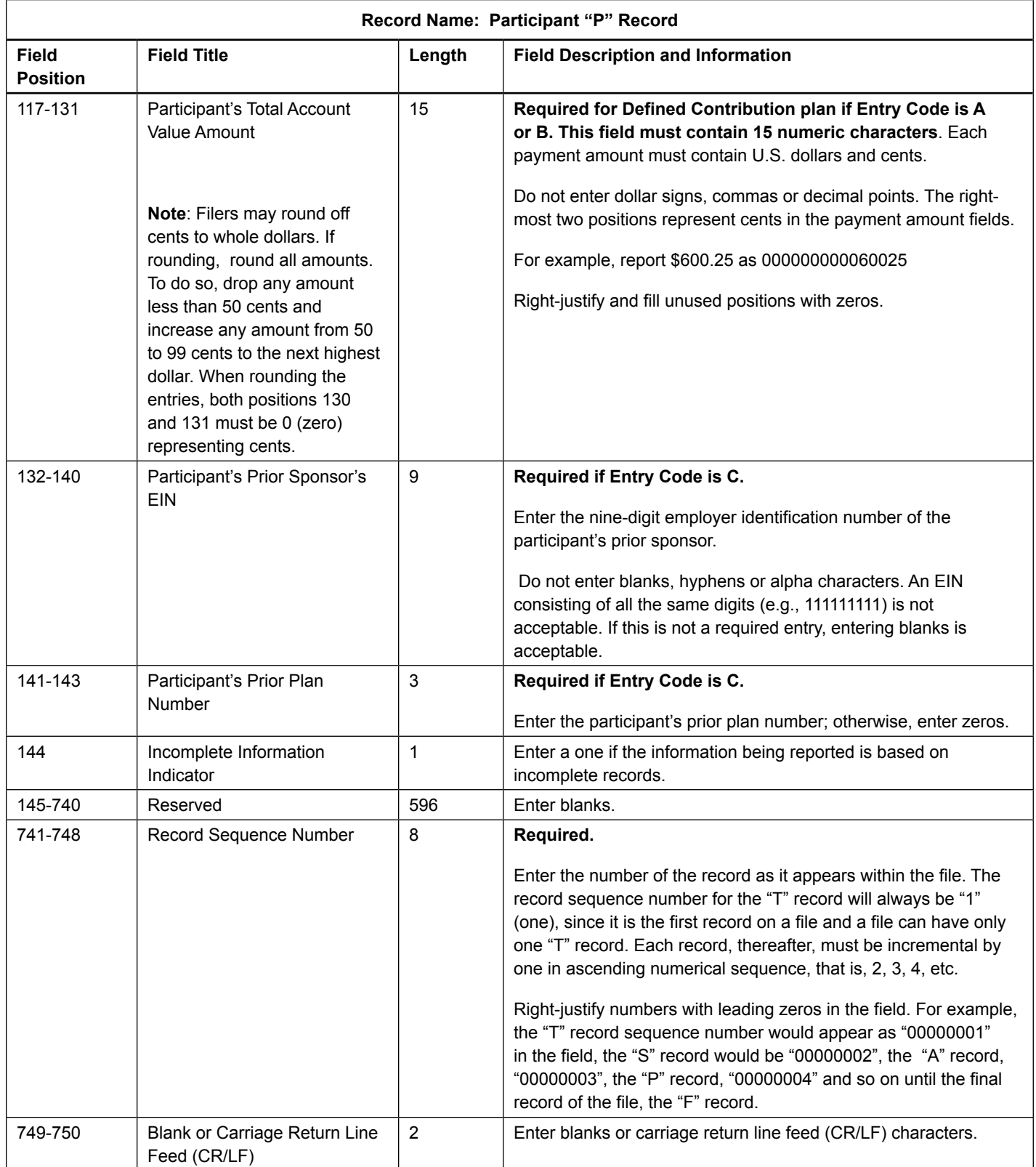

#### **Participant "P" Record Layout**

<span id="page-45-0"></span>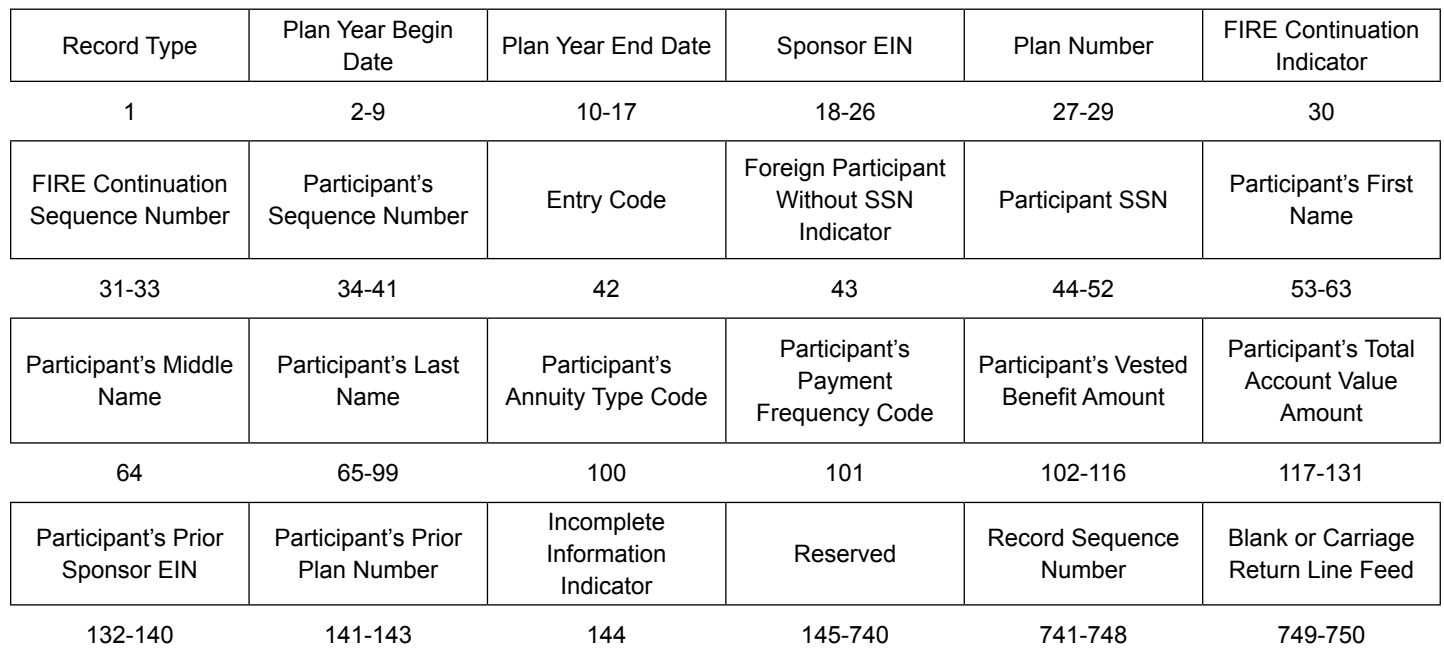

### Sec. 5 End of Transmission "F" Record

The "F" Record is a fixed record length of 750 positions and all positions listed are required. The "F" Record is a summary of the number of all records in the entire file. There is only one "F" Record per file.

This record will be written after the last "P" Record of the entire file. End the file with an End of Transmission "F" Record. No data will be read after the "F" Record.

**Note:** For all fields marked "**Required**," the transmitter must provide the information described under Field Description and Information. For those fields not marked "Required," a transmitter must allow for the field, but may be instructed to enter blanks or zeros in the indicated field position(s) and for the indicated length. All records have a fixed length of 750 positions.

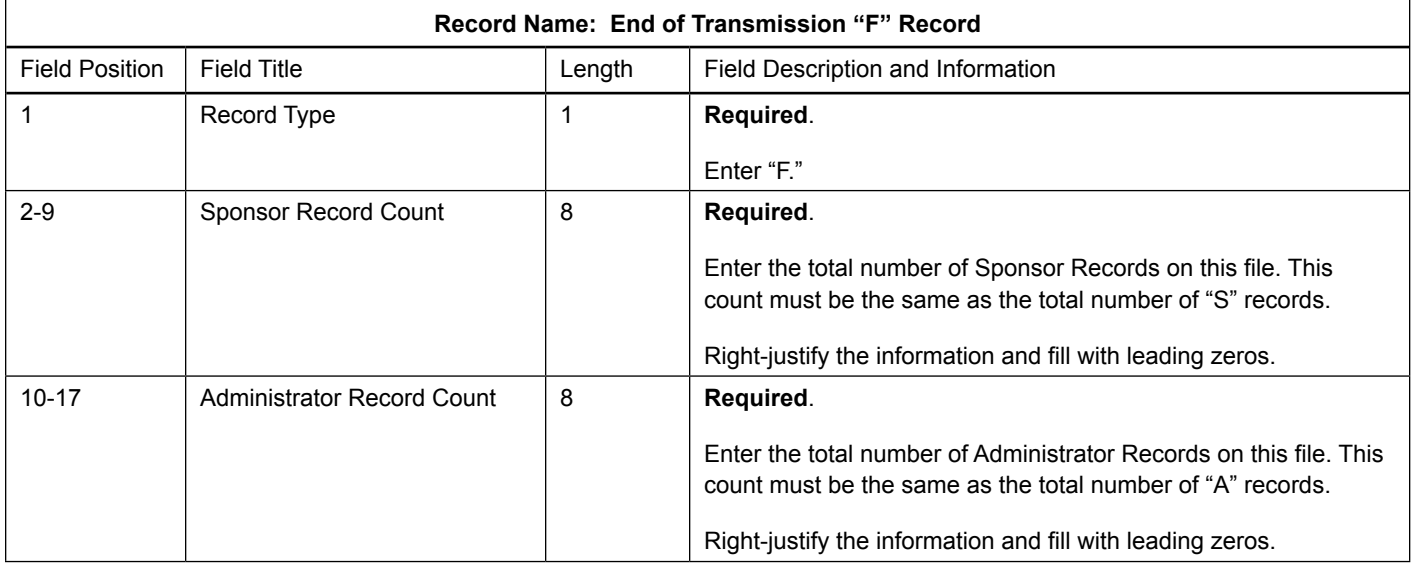

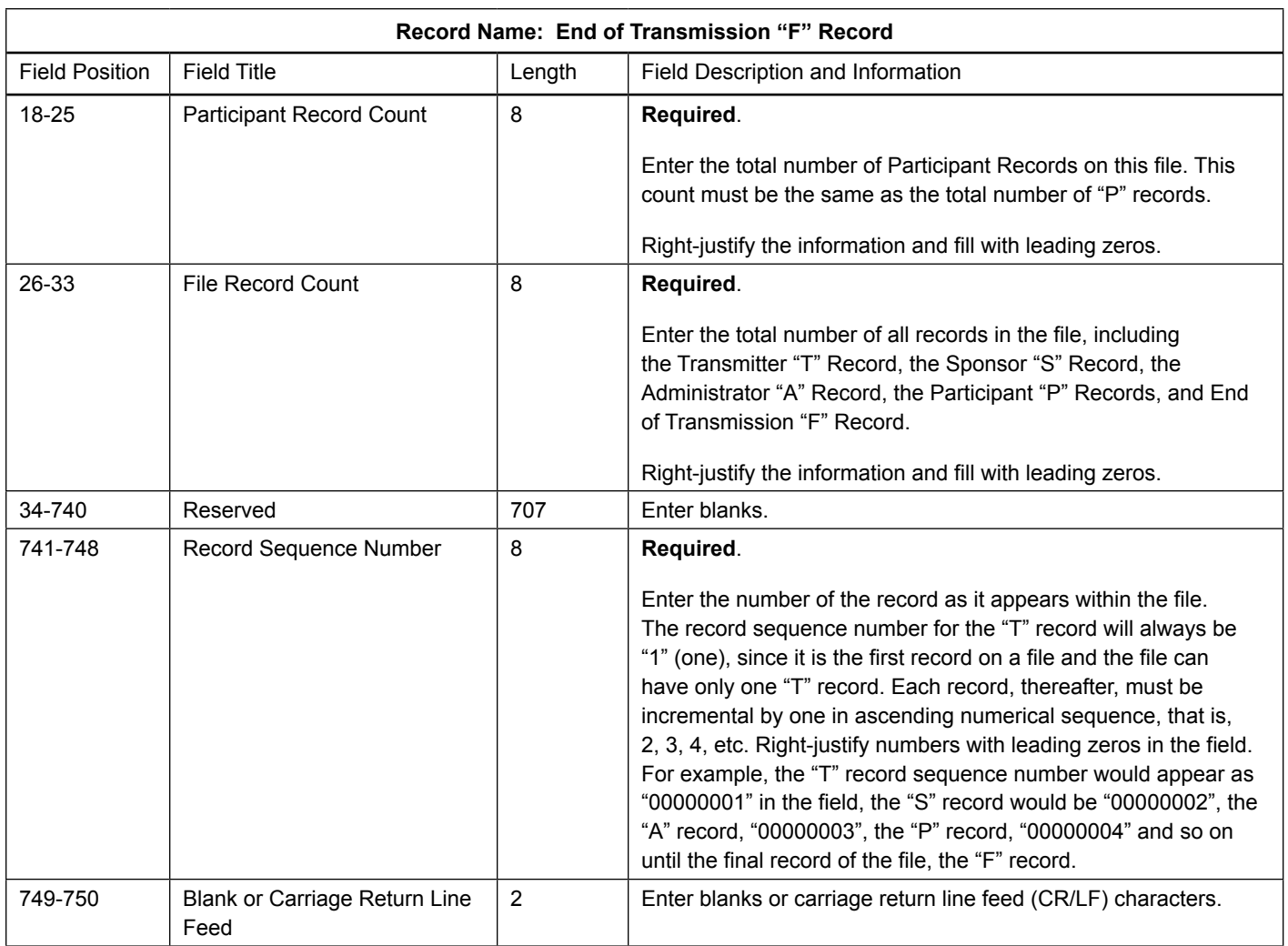

### **End of Transmission "F" Record Layout**

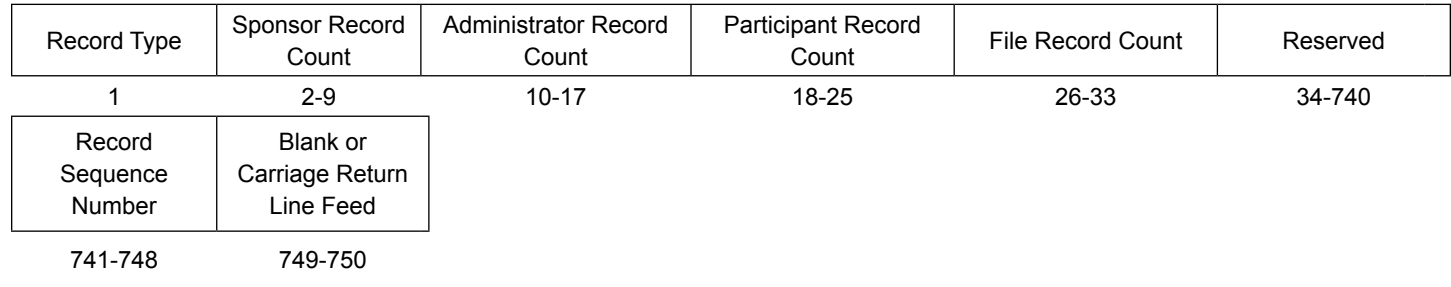

PB Publication 4810 (Rev. 11-2013) Catalog Number 54091V Department of the Treasury **Internal Revenue Service** www.irs.gov